# **MINT 709 Capstone Project Report**

Anycast network solutions for DataGardens' Syntropy implementation and their performance investigations

**Kevin Han 11/23/2009** 

### **Abstract**

Syntropy is a flagship product from a local IT company DataGardens. Syntropy is a software system mainly deployed as a virtual machine within a  $3<sup>rd</sup>$  party hypervisor. A network of syntropy nodes is called "Wide Area Virtualized Enterprise" or WAVE by DataGardens. It achieves virtual server migration with low latency through its Syntropy.

This project is to implement two anycast network solutions using OSPF and IS-IS to achieve the shortest latency of services after the virtual servers are migrated to a different physical locations. This project also compares the two solutions and identifies the advantages and disadvantages.

### **Acknowledgement**

Many thanks go to Dr. Mike MacGregor getting me involved in this project. Thanks for Mr. Ashishkumar Patel's network design. I also thank Carmen Sarnecki, a very good friend of mine for helping me with the language to put the report together.

#### Master of Science in Internetworking, University of Alberta

Capstone project report

# **Table of Contents**

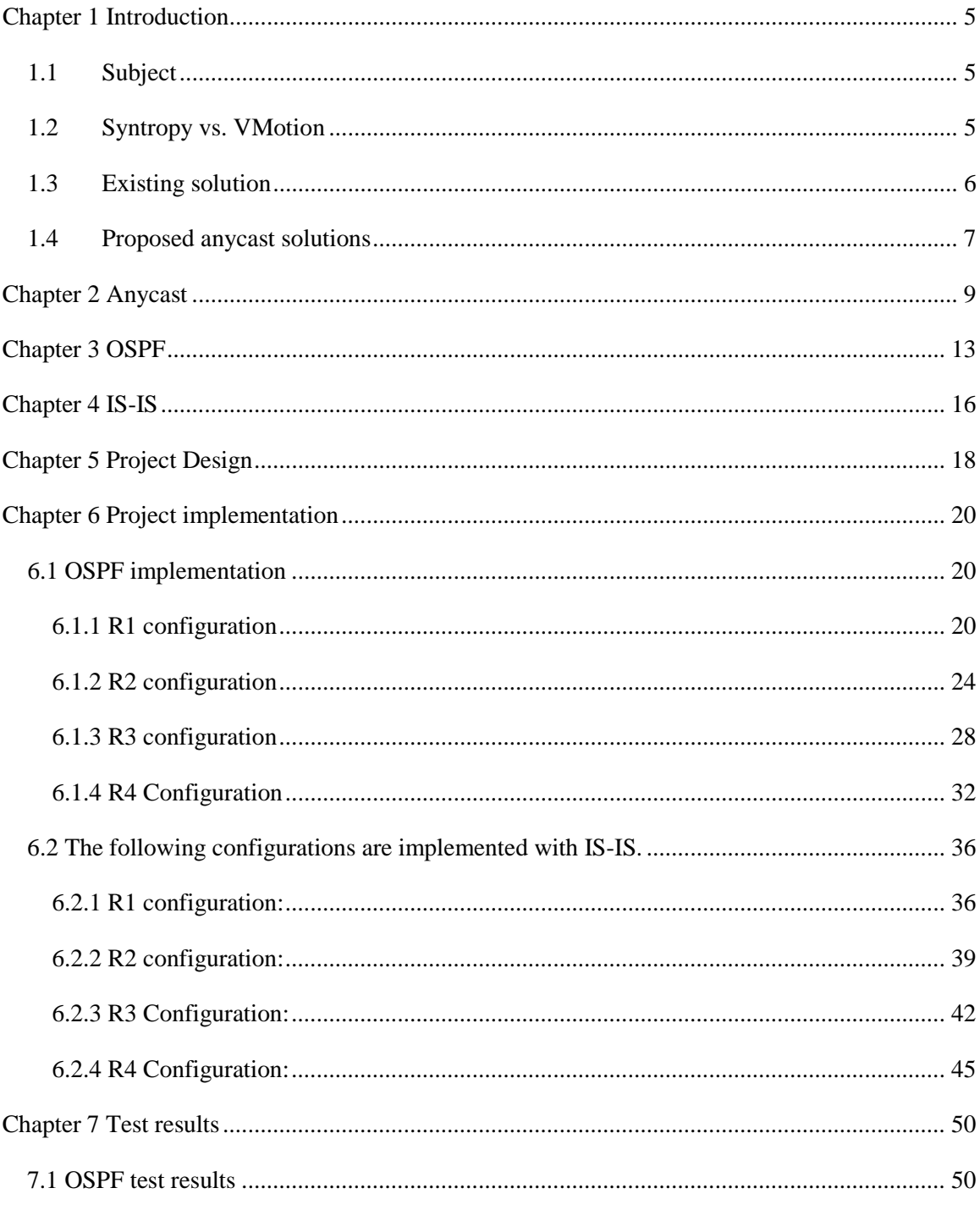

Master of Science in Internetworking, University of Alberta

Capstone project report

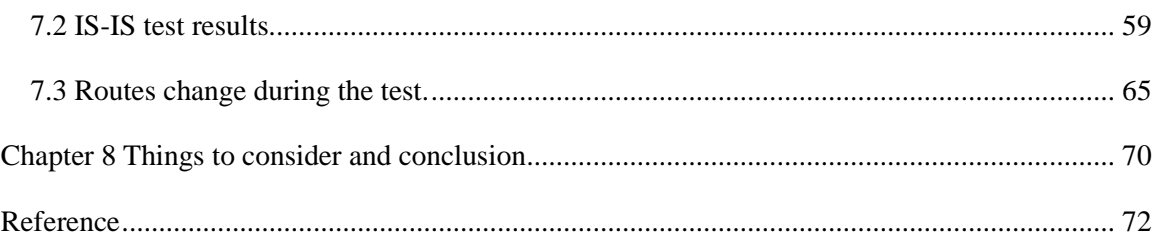

Master of Science in Internetworking, University of Alberta

Capstone project report

# <span id="page-4-1"></span><span id="page-4-0"></span>**Chapter 1 Introduction**

## **1.1Subject**

This project is to search for a solution different from dynamic DNS for a local IT company, DataGardens. DataGardens flagship product Syntropy utilizes  $3<sup>rd</sup>$  party hypervisor to accomplish server migration. It provides an attractive backup and disaster recovery solution for companies with multiple data centers with average to slower WAN connections among the data centers. Syntropy is primarily implemented with VMware  $ESX$ <sup>[1]</sup> servers. During a scheduled maintenance or outage, administrators can warm fail over the servers from one data center to another center with a very short interruption to existing services. During an unscheduled outage or disastrous situation, the administrators can bring up the backup servers from another data center with very little data lose and continue the services to users.

# <span id="page-4-2"></span>**1.2Syntropy vs. VMotion**

Syntropy works similar to VMware VMotion. VMotion works on high bandwidth low latency networks. VMotion allows you to:

- Perform live migrations with zero downtime, undetectable to the user.
- Continuously and automatically optimize virtual machines within resource pools.
- Perform hardware maintenance without scheduling downtime and without disrupting business operations.

Master of Science in Internetworking, University of Alberta

Capstone project report

• Proactively move virtual machines away from failing or underperforming servers.[3]

Syntropy works on lower bandwidth, higher latency networks. Syntropy allows you to:

- Perform migrations with some downtime, detectable to the user. Should not be done during production.
- With scheduled downtime, hardware maintenance can be arranged quickly and then carried out.
- Administrator can proactively move virtual machines away from failing data center to a backup location and vice versa.
- Syntropy can be implemented without VMware; it can be implemented with other hypervisor products as well.

# <span id="page-5-0"></span>**1.3Existing solution**

Mr. Ashishkumar Patel has proposed a dynamic DNS solution by implementing BIND server. The latency with default configuration is about three minutes and 47 second. A factor that needs to be considered in this solution is the client DNS flush interval. The Windows XP default DNS flush interval is five minutes. That means, for a Windows XP client to successfully reconnect to the service, it could possibly take up to five minutes.

Master of Science in Internetworking, University of Alberta

Capstone project report

#### <span id="page-6-0"></span>**1.4Proposed anycast solutions**

Anycast is a network addressing and routing scheme whereby the data is routed to the "nearest" or "best" destination as viewed by the routing topology  $\mathbf{q}^{[4]}$ . Anycast, where client packets are directed towards the server in the anycast group closest to the client, is widely deployed in DNS today  $[5]$ . The reason behind this is to reduce latency, and increase reliability. In an anycast in DNS solution, there is a group of DNS servers with the same IP address. The client has no control where its query is directed to, in fact, the clients' queries are directed to the nearest and best DNS servers determined by the routing devices.

My solution uses this anycast theory, but I do not implement a group of servers to provide the same services. I implemented two servers with the same IP at two different locations, but only one server is active at any given time. To simulate Syntropy server migration, I provided one physical server at any given time, but both servers have the same IP address. How does the client find the active server providing the services? It is up the network to decide. I have implemented a four-router ringshaped network. This network design was used by Mr. Patel in his project; Dr. MacGregor recommended I use the same network design, so we can provide a comparison between the two solutions.

I used ping command on the router to simulate the clients acquiring the services to achieve a more accurate time-out measurement. Because I do not have a copy of

Master of Science in Internetworking, University of Alberta

Capstone project report

Syntropy, I used an Ubuntu workstation in the lab and manually switched the network cable between the two routers to simulate the server migration.

I created two scenarios and compared the downtimes generated in each scenario. I implemented OSPF in the first scenario, and implemented IS-IS in the second scenario with the same hardware configuration. All protocols are implemented with default time intervals. The routers I used are in rack four.

Kevin Han Page 8 and Page 8 and Page 8 and Page 8 and Page 8 and Page 8 and Page 8 and Page 8 and Page 8 and Page 8

Master of Science in Internetworking, University of Alberta

Capstone project report

# <span id="page-8-0"></span>**Chapter 2 Anycast**

Anycast is a network addressing and routing scheme whereby the data is routed to the "nearest" or "best" destination as viewed by the routing topology  $^{[4]}$ .

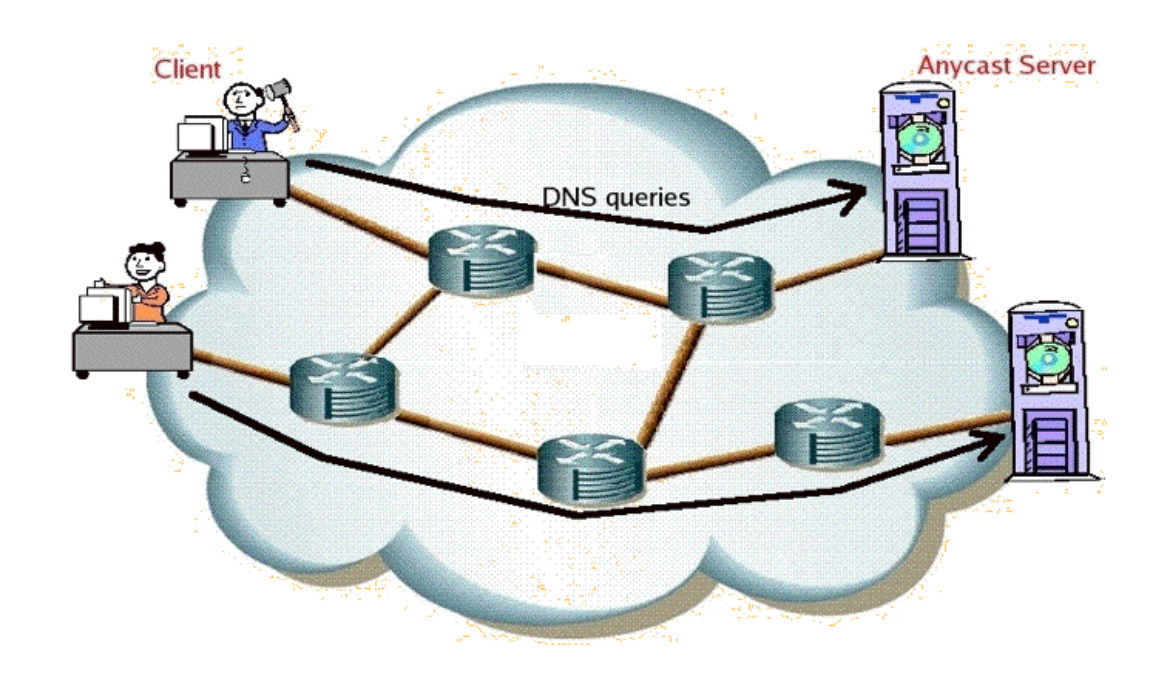

Figure 2.1 Anycast<sup>[6]</sup>

Figure 2.1 and Figure 2.2 shows how anycast work. At any given time, there are a group of nodes with the same IP address, when the red node wants to send date to that IP; the network will direct that stream of data to the nearest or best green node computed by the network. This could be determined by hop count, network connection weight or network policy. The red node in this network does not know which physical green node it is talking to, and it does not care which green node it is talking to. When one of the green

Master of Science in Internetworking, University of Alberta

Capstone project report

nodes is not available, the network will redirect the data traffic from the red node to the next best green node.

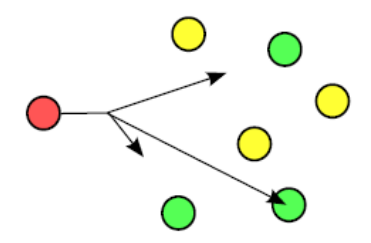

Figure 2.2 Anycast [7]

In computer networking, broadcast is simultaneously sending data to all possible nodes in the network. Usually it requires all nodes in the same broadcast domain, and listening to the same broadcast address. Figure 2.3 demonstrates this scenario. All green nodes and the red node are in the same broadcast domain, and the data traffic is sent out from the red node to all the green nodes at the same time. All the green nodes must be listening to a broadcast address. Typical example is Windows file and print sharing.

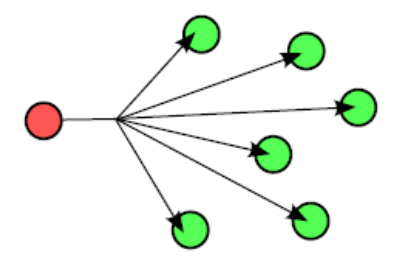

Figure 2.3 Broadcast<sup>[7]</sup>

Master of Science in Internetworking, University of Alberta

Capstone project report

Multicast is a form of one-to-many distribution. A sending node delivers data to a group of recipients simultaneously. In multicast, distribution tree is the key concept. A multicast distribution tree can grow with the recipients joining the group; a tree can also be pruned when the recipients leave the group. The most widely used multicast protocol is PIM (Protocol Independent Multicast), there are a few variations of implementation, such as Dense Mode, Sparse Mode, etc. A few examples of the multicast are Internet TV, streaming media.

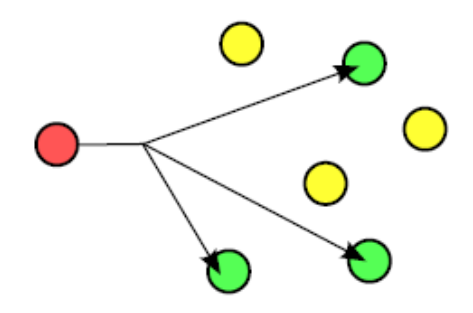

Figure 2.4 Multicast [7]

Unicast is one-to-one distribution. One source sends information to one destination. Unicast messaging is used when a private or unique resource is requested in a network. Figure 2.5 shows a data stream is sent from the red node to the green node. This does not mean the red node cannot send a different data stream to one of the yellow nodes at the same time. Each connection consumes some computing resources on the red node, and it requires separate network bandwidth to transmit.

Master of Science in Internetworking, University of Alberta

Capstone project report

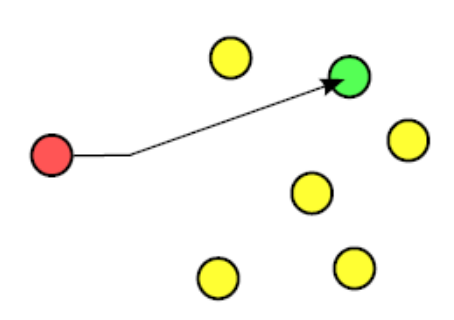

Figure 2.5 Unicast<sup>[7]</sup>

Master of Science in Internetworking, University of Alberta

Capstone project report

## <span id="page-12-0"></span>**Chapter 3 OSPF**

(The following a few paragraph are quoted from RFC2328)

OSPF is classified as an Interior Gateway Protocol (IGP). This means that it distributes routing information between routers belonging to a single Autonomous System. The OSPF protocol is based on link-state or SPF technology. <sup>[8]</sup>

The OSPF protocol was developed by the OSPF working group of the Internet Engineering Task Force. It has been designed expressly for the TCP/IP internet environment, including explicit support for CIDR and the tagging of externally-derived routing information.  $[8]$ 

OSPF is a dynamic routing protocol. It quickly detects topological changes in the AS (such as router interface failures) and calculates new loop-free routes after a period of convergence. This period of convergence is short and involves a minimum of routing traffic. [8]

In a link-state routing protocol, each router maintains a database describing the Autonomous System's topology. This database is referred to as the link-state database. Each participating router has an identical database. Each individual piece of this database is a particular router's local state (e.g., the router's usable interfaces and reachable neighbors). The router distributes its local state throughout the Autonomous System by flooding.<sup>[8]</sup>

### Master of Science in Internetworking, University of Alberta

Capstone project report

All routers run the exact same algorithm, in parallel. From the link-state database, each router constructs a tree of shortest paths with itself as root. This shortest-path tree gives the route to each destination in the Autonomous System. [8]

OSPF allows sets of networks to be grouped together. Such a grouping is called an area. The topology of an area is hidden from the rest of the Autonomous System. This information hiding enables a significant reduction in routing traffic.  $^{[8]}$ 

Point-to-point networks

A network that joins a single pair of routers

A 56Kb serial line is an example of a point-to-point network. <sup>[8]</sup>

Broadcast networks

Networks supporting many (more than two) attached routers, together with the capability to address a single physical message to all of the attached routers (broadcast). Neighboring routers are discovered dynamically on these nets using OSPF's Hello Protocol. The Hello Protocol itself takes advantage of the broadcast capability. The OSPF protocol makes further use of multicast capabilities, if they exist. Each pair of routers on a broadcast network is assumed to be able to communicate directly. An Ethernet is an example of a broadcast network.<sup>[8]</sup>

Master of Science in Internetworking, University of Alberta

Capstone project report

### Hello Protocol

The part of the OSPF protocol used to establish and maintain neighbor relationships. On broadcast networks the Hello Protocol can also dynamically discover neighboring routers.<sup>[8]</sup>

### HelloInterval

It is the length of time, in seconds, between the Hello Packets that the router sends on the interface. This value is advertised in the router's Hello Packets. It must be the same for all routers attached to a common network. The smaller the HelloInterval, the faster topological changes will be detected; however, more OSPF routing protocol traffic will ensue. Sample value for a X.25 PDN network: 30seconds. Sample value for a local area network: 10 seconds. [8]

### Master of Science in Internetworking, University of Alberta

Capstone project report

## <span id="page-15-0"></span>**Chapter 4 IS-IS**

IS stands for 'Intermediate systems' in IS-IS protocol, hosts are referred to as 'end systems'.

OSI IS-IS routing makes use of two-level hierarchical routing. A routing domain is partitioned into areas. Level-1 routers know the topology in their area, including all routers and end systems in their area. However, level-1 routers do not know the identity of routers or destinations outside of their area. Level-1 routers forward all traffic for destinations outside of their area to a level-2 router in their area. Similarly, level-2 routers know the level-2 topology, and know which addresses are reachable via each level-2 router. However, level 2 routers do not need to know the topology within any level-1 area, except to the extent that a level-2 router may also be a level-1 router within a single area. Only level-2 routers can exchange data packets or routing information directly with external routers located outside of the routing domains. <sup>[11]</sup>

Hello interval specifies the length of time between the sending of IS-IS hello PDUs. [9]

The default value is 10. The hello interval multiplied by the hello multiplier equals the hold time. If the minimal keyword is specified, the hold time is 1 second and the system computes the hello interval based on the hello multiplier.<sup>[9]</sup>

#### Master of Science in Internetworking, University of Alberta

### Kevin Han Page 16 (1992) and the second service of the service of the service of the Page 16 (1993) and the Page 16 (1993) and the Page 16 (1993) and the Page 16 (1993) and the Page 16 (1993) and the Page 16 (1993) and the

Capstone project report

The hello interval can be configured independently for Level-1 and Level-2, except on serial point-to-point interfaces. (Because only a single type of hello PDU is sent on serial links, it is independent of Level-1 or Level-2.)  $^{[9]}$ 

**Note** A faster hello interval gives faster convergence, but increases bandwidth and CPU usage. It might also add to instability in the network, due to false failure detection events. A slower hello interval saves bandwidth and CPU, especially when used in combination with a higher hello multiplier. This configuration may increase overall network stability, but typically has slower network convergence as a consequence. <sup>[9]</sup>

Multiplier specifies the number of IS-IS hello PDUs a neighbor must miss before the router should declare the adjacency as down. The default value is 3. A multiplier value of 1 is very aggressive—I recommend a value of at least 2.  $^{[9]}$ 

Both OSPF and IS-IS are link state protocols. Both use Dijkstra Algorithm to compute the best route within the network. They both support VLSM and use multicast hello packets to discover neighboring routers.

Both protocols use 10 second hello interval by default and slightly different dead intervals. I expect very similar convergence time between the two protocols in a network.

#### Master of Science in Internetworking, University of Alberta

Capstone project report

# <span id="page-17-0"></span>**Chapter 5 Project Design**

I used four routers and one workstation to simulate Syntropy migration.

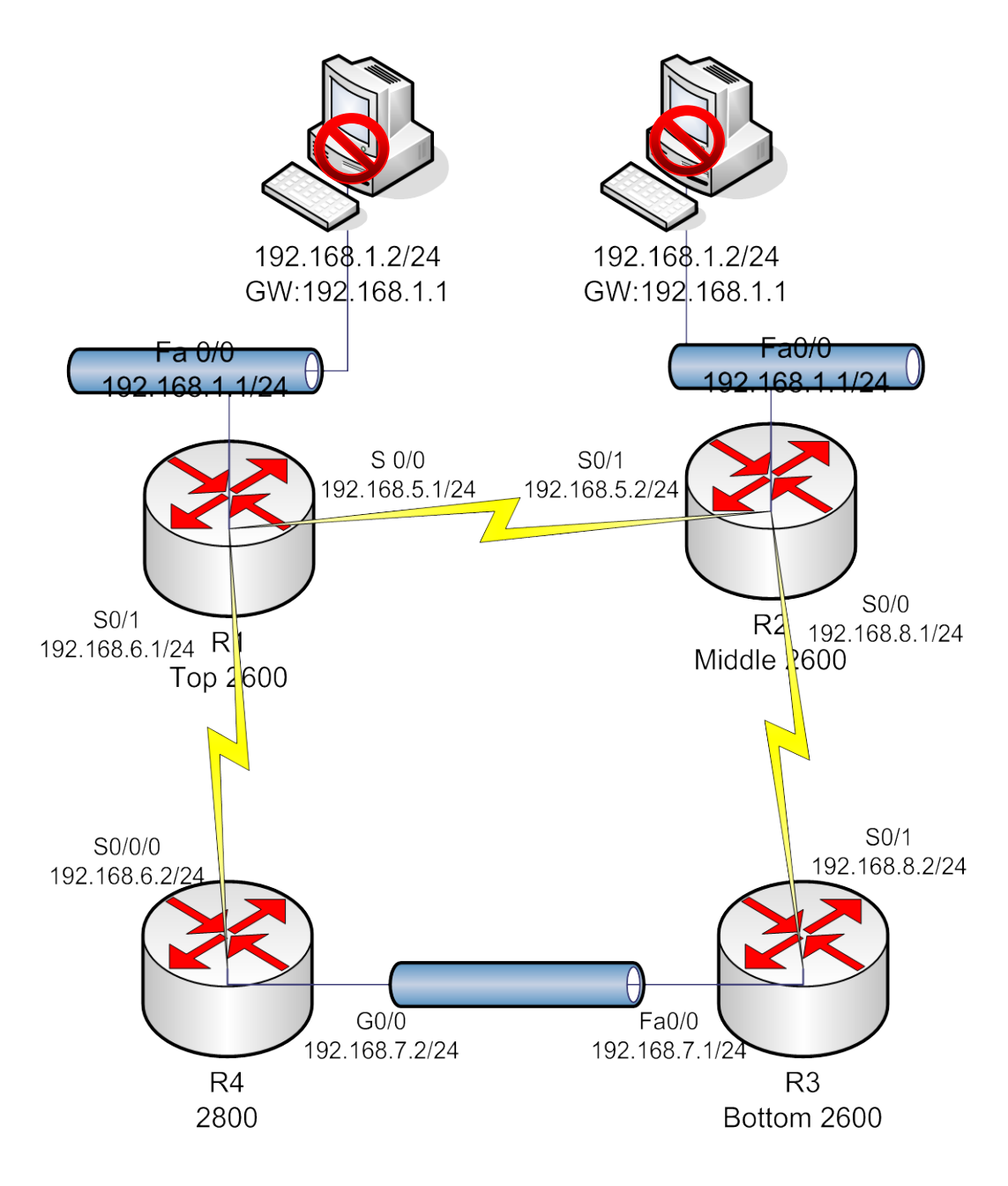

Figure 5.1

Master of Science in Internetworking, University of Alberta

Capstone project report

Kevin Han Page 18 and Page 18 and Page 18 and Page 18 and Page 18 and Page 18 and Page 18 and Page 18 and Page

# Equipment list

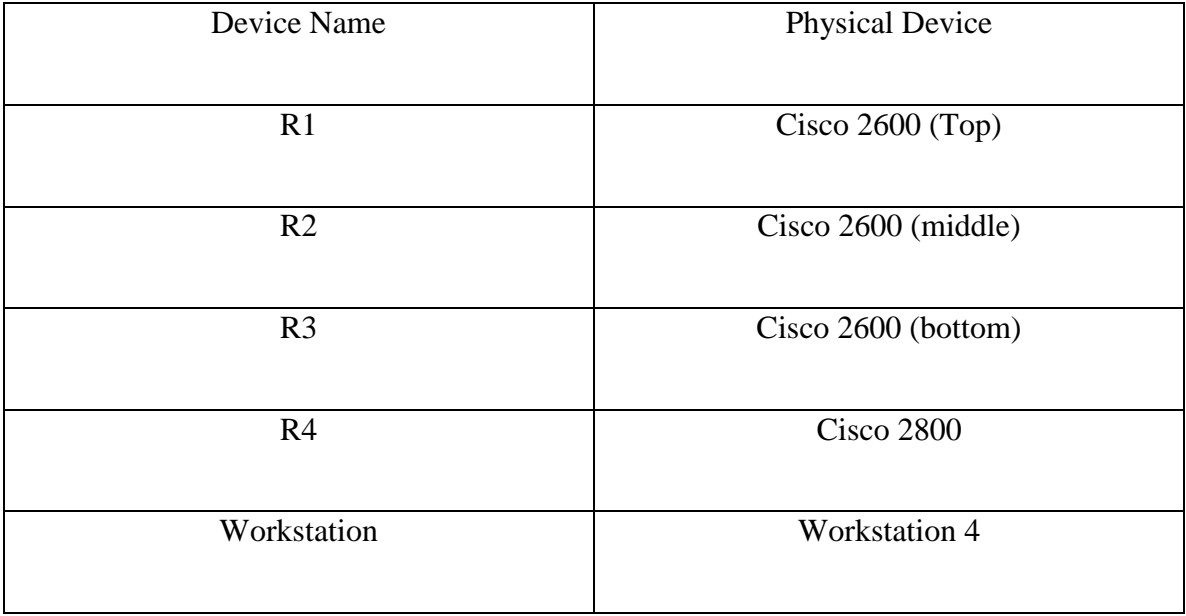

Table 5.1

Master of Science in Internetworking, University of Alberta

Capstone project report

# <span id="page-19-0"></span>**Chapter 6 Project implementation**

This chapter explained the routers configurations in the two scenarios. The first part is

showing the OSPF configuration, the second part is showing IS-IS configuration.

# <span id="page-19-1"></span>**6.1 OSPF implementation**

### <span id="page-19-2"></span>**6.1.1 R1 configuration**

"show running-config" command shows the configuration of all four routers.

"show cdp neighbor" command shows the routers connections

R1#sh cdp nei

```
Capability Codes: R – Router, T – Trans Bridge, B – Source Route Bridge
```
S – Switch, H – Host, I – IGMP, r – Repeater

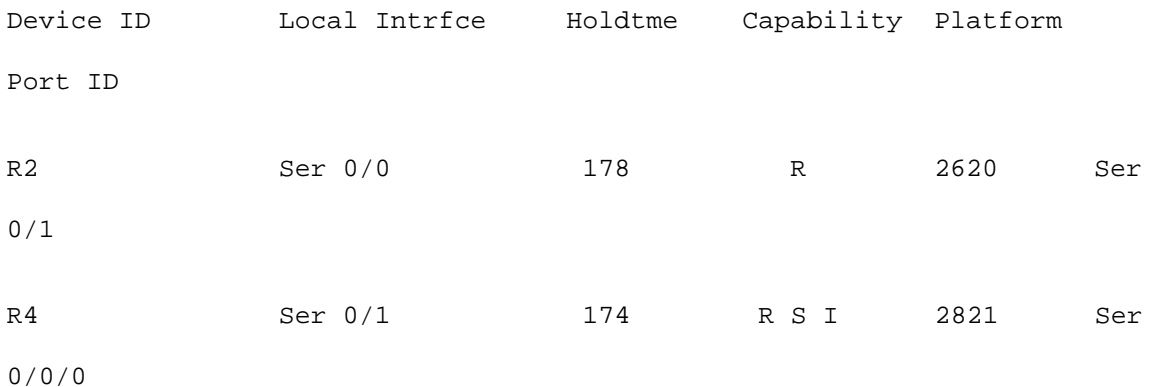

This is R1 configuration with OSPF implementation. R1 is the top 2600.

R1>en

Master of Science in Internetworking, University of Alberta

Capstone project report

Kevin Han Page 20 and Page 20 and Page 20 and Page 20 and Page 20 and Page 20 and Page 20 and Page 20 and Page

```
R1#sh run
Building configuration...
Current configuration : 851 bytes
!
version 12.3
service timestamps debug datetime msec
service timestamps log datetime msec
no service password-encryption
!
hostname R1
!
boot-start-marker
boot-end-marker
!
no aaa new-model
ip subnet-zero
!
no ip domain lookup
```
Capstone project report

### Kevin Han Page 21 (1999) and the set of the set of the set of the set of the set of the set of the set of the set of the set of the set of the set of the set of the set of the set of the set of the set of the set of the se

```
!
```
ip cef

!

```
interface FastEthernet0/0
```
description connecting to the testing host moving between two locations

ip address 192.168.1.1 255.255.255.0

duplex auto

speed auto

no shut

!

interface Serial0/0

description connecting to router R2 on interface s0/1

ip address 192.168.5.1 255.255.255.0

!

interface FastEthernet0/1

no ip address

duplex auto

Master of Science in Internetworking, University of Alberta

Capstone project report

Kevin Han Page 22 and Page 22 and Page 22 and Page 22 and Page 22 and Page 22 and Page 22 and Page 22 and Page

```
speed auto
 no shut
!
interface Serial0/1
 description connecting to router R4 on interface s0/0/0
 ip address 192.168.6.1 255.255.255.0
 clock rate 56000
no shut
!
router ospf 100
 log-adjacency-changes
 network 192.168.1.0 0.0.0.255 area 0
 network 192.168.5.0 0.0.0.255 area 0
 network 192.168.6.0 0.0.0.255 area 0
!
ip http server
ip classless
!
```
Capstone project report

```
voice-port 1/0/0
!
voice-port 1/0/1
!
line con 0
line aux 0
line vty 0 4
!
```
end

### <span id="page-23-0"></span>**6.1.2 R2 configuration**

This is show "cdp neighbor" output on R2.

R2#sh cdp nei Capability Codes: R – Router, T – Trans Bridge, B – Source Route Bridge S – Switch, H – Host, I – IGMP, r – Repeater Device ID Local Intrfce Holdtme Capability Platform Port ID R3 Ser 0/0 158 R 2620 Ser 0/1

### Master of Science in Internetworking, University of Alberta

Capstone project report

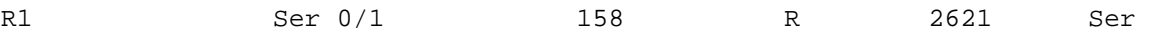

0/0

### This is R2 configuration with OSPF implementation. R2 is the middle 2600.

```
R2>en
R2#sh run
Building configuration...
Current configuration : 822 bytes
!
version 12.3
service timestamps debug datetime msec
service timestamps log datetime msec
no service password-encryption
!
hostname R2
!
boot-start-marker
boot-end-marker
!
```
### Master of Science in Internetworking, University of Alberta

Capstone project report

```
memory-size iomem 10
no aaa new-model
ip subnet-zero
!
no ip domain lookup
!
ip cef
!
interface FastEthernet0/0
 description connecting to the testing host moving between two 
locations
 ip address 192.168.1.1 255.255.255.0
 duplex auto
 speed auto
 no shut
!
interface Serial0/0
 description connecting to router R3 on interface s0/1
```
Capstone project report

Kevin Han Page 26 (1999) and the set of the set of the set of the set of the set of the set of the set of the set of the set of the set of the set of the set of the set of the set of the set of the set of the set of the se

```
ip address 192.168.8.1 255.255.255.0
 clock rate 56000
no shut
!
interface Serial0/1
 description connecting to router R1 on interface s0/0
 ip address 192.168.5.2 255.255.255.0
 clock rate 56000
no shut
!
router ospf 100
 log-adjacency-changes
network 192.168.1.0 0.0.0.255 area 0
network 192.168.5.0 0.0.0.255 area 0
network 192.168.8.0 0.0.0.255 area 0
!
ip http server
ip classless
```
Capstone project report

```
!
voice-port 1/0/0
!
voice-port 1/0/1
!
line con 0
line aux 0
line vty 0 4
!
end
6.1.3 R3 configuration
This is "sh cdp nei" output on R3.
R3#sh cdp nei
Capability Codes: R – Router, T – Trans Bridge, B – Source Route Bridge
                   S – Switch, H – Host, I – IGMP, r – Repeater
Device ID Local Intrfce Holdtme Capability Platform 
Port ID
```
<span id="page-27-0"></span>Capstone project report

Kevin Han Page 28 and Page 28 and Page 28 and Page 28 and Page 28 and Page 28 and Page 28 and Page 28 and Page

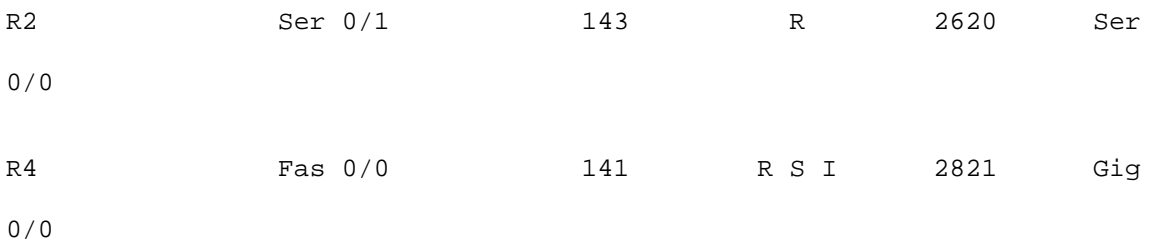

This is R3 configuration with OSPF implementation, R3 is bottom 2600.

R3>en R3#sh run Building configuration... Current configuration : 735 bytes ! version 12.3 service timestamps debug datetime msec service timestamps log datetime msec no service password-encryption ! hostname R3 !

Master of Science in Internetworking, University of Alberta

Capstone project report

Kevin Han Page 29 (1989) and the second service of the service of the service of the service of the service of the service of the service of the service of the service of the service of the service of the service of the se

```
Master of Science in Internetworking, University of Alberta
boot-start-marker
boot-end-marker
!
memory-size iomem 10
no aaa new-model
ip subnet-zero
!
no ip domain lookup
!
ip cef
!
interface FastEthernet0/0
 description connecting to router R4 on interface g0/0
 ip address 192.168.7.1 255.255.255.0
 duplex auto
 speed auto
no shut
!
```

```
Capstone project report
```
Kevin Han Page 30 and Page 30 and Page 30 and Page 30 and Page 30 and Page 30 and Page 30 and Page 30 and Page

```
interface Serial0/0
 no ip address
 shutdown
!
interface Serial0/1
 description connecting to router R2 on interface s0/0
 ip address 192.168.8.2 255.255.255.0
no shut
!
router ospf 100
 log-adjacency-changes
 network 192.168.7.0 0.0.0.255 area 0
 network 192.168.8.0 0.0.0.255 area 0
!
ip http server
ip classless
!
voice-port 1/0/0
```

```
Capstone project report
```

```
!
voice-port 1/0/1
!
line con 0
line aux 0
line vty 0 4
!
end
```
# <span id="page-31-0"></span>**6.1.4 R4 Configuration**

This is "sh cdp nei" out put on R4.

R4#sh cdp nei Capability Codes: R – Router, T – Trans Bridge, B – Source Route Bridge S – Switch, H – Host, I – IGMP, r – Repeater

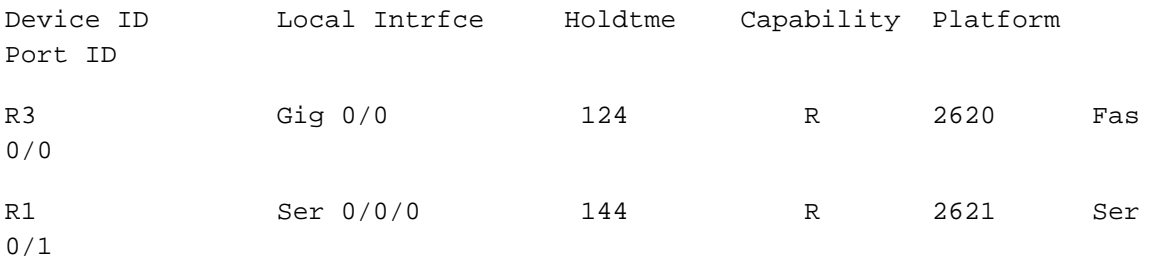

This is the configuration on R4 with OSPF deployment. R4 is Cisco 2800.

Master of Science in Internetworking, University of Alberta

Capstone project report

```
R4>en
R4#sh run
Building configuration...
Current configuration : 1227 bytes
!
version 12.4
service timestamps debug datetime msec
service timestamps log datetime msec
no service password-encryption
!
hostname R4
!
boot-start-marker
boot-end-marker
!
logging message-counter syslog
!
no aaa new-model
memory-size iomem 10
!
dot11 syslog
ip source-route
!
ip cef
```
Capstone project report

```
!
no ipv6 cef
!
multilink bundle-name authenticated
!
voice-card 0
!
archive
log config
  hidekeys
!
interface GigabitEthernet0/0
 description connecting to router R3 on interface F0/0
 ip address 192.168.7.2 255.255.255.0
 duplex auto
 speed auto
no shut
!
interface GigabitEthernet0/1
no ip address
 shutdown
duplex auto
speed auto
!
interface FastEthernet0/1/0
```

```
Capstone project report
```

```
!
interface FastEthernet0/1/1
!
interface FastEthernet0/1/2
!
interface FastEthernet0/1/3
!
interface Serial0/0/0
 description connecting to router R1 on interface s0/1
 ip address 192.168.6.2 255.255.255.0
 no fair-queue
no shut
!
interface Vlan1
no ip address
!
router ospf 100
 log-adjacency-changes
 network 192.168.6.0 0.0.0.255 area 0
network 192.168.7.0 0.0.0.255 area 0
!
ip forward-protocol nd
no ip http server
no ip http secure-server
!
```
Capstone project report

```
control-plane
!
ccm-manager fax protocol cisco
!
mgcp fax t38 ecm
!
line con 0
line aux 0
line vty 0 4
login
!
scheduler allocate 20000 1000
end
```
# <span id="page-35-0"></span>**6.2 The following configurations are implemented with IS-IS.**

```
6.2.1 R1 configuration:
R1>en
R1#sh run
Building configuration...
Current configuration : 793 bytes
!
version 12.3
service timestamps debug datetime msec
service timestamps log datetime msec
no service password-encryption
```
#### Master of Science in Internetworking, University of Alberta

Capstone project report

Kevin Han Page 36 (1999) and the second service of the service of the service of the Page 36 (1999) and the service of the service of the service of the service of the service of the service of the service of the service o
```
Master of Science in Internetworking, University of Alberta
!
hostname R1
!
boot-start-marker
boot-end-marker
!
no aaa new-model
ip subnet-zero
!
!
no ip domain lookup
!
ip cef
!
interface FastEthernet0/0
 description connecting to the testing host moving between two 
locations
 ip address 192.168.1.1 255.255.255.0
 ip router isis
 duplex auto
 speed auto
no shut
!
interface Serial0/0
 description connecting to router R2 on interface s0/1
 ip address 192.168.5.1 255.255.255.0
```
Capstone project report

```
no shut
 ip router isis
!
interface FastEthernet0/1
no ip address
 duplex auto
 speed auto
!
interface Serial0/1
 description connecting to router R4 on interface s0/0/0
 ip address 192.168.6.1 255.255.255.0
no shut
 ip router isis
clock rate 56000
!
router isis
net 49.0001.1111.1111.1111.00
is-type level-1-2
!
ip http server
ip classless
!
voice-port 1/0/0
!
voice-port 1/0/1
```
Capstone project report

## Kevin Han Page 38 September 2006 at the second second second second second second second second second second second second second second second second second second second second second second second second second second

! line con 0 line aux 0 line vty 0 4 !

end

```
***********************************************************************
R1#sh cdp nei
Capability Codes: R – Router, T – Trans Bridge, B – Source Route Bridge
                   S – Switch, H – Host, I – IGMP, r – Repeater
```
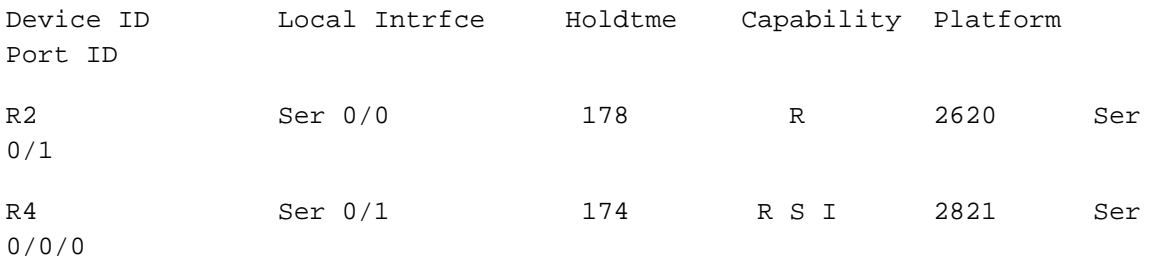

**6.2.2 R2 configuration:**

R2>en

R2#sh run

Building configuration...

Current configuration : 764 bytes

!

version 12.3

Master of Science in Internetworking, University of Alberta

Capstone project report

Kevin Han Page 39 (1999) and the second service of the service of the service of the service of the service of the service of the service of the service of the service of the service of the service of the service of the se

```
service timestamps debug datetime msec
service timestamps log datetime msec
no service password-encryption
!
hostname R2
!
boot-start-marker
boot-end-marker
!
memory-size iomem 10
no aaa new-model
ip subnet-zero
!
no ip domain lookup
!
ip cef
!
interface FastEthernet0/0
 description connecting to the testing host moving between two 
locations
 ip address 192.168.1.1 255.255.255.0
 no shut
 ip router isis
 duplex auto
 speed auto
!
```
Capstone project report

Kevin Han Page 40 and Page 40 and Page 40 and Page 40 and Page 40 and Page 40 and Page 40 and Page 40 and Page

```
interface Serial0/0
 description connecting to router R3 on interface s0/1
 ip address 192.168.8.1 255.255.255.0
 no shut
 ip router isis
 clock rate 56000
!
interface Serial0/1
 description connecting to router R1 on interface s0/0
 ip address 192.168.5.2 255.255.255.0
 no shut
 ip router isis
 clock rate 56000
!
router isis
net 49.0001.2222.2222.2222.00
is-type level-1-2
!
ip http server
ip classless
!
voice-port 1/0/0
!
voice-port 1/0/1
!
```
Capstone project report

```
line con 0
line aux 0
line vty 0 4
!
end
. . . .
R2#sh cdp nei
Capability Codes: R – Router, T – Trans Bridge, B – Source Route Bridge
                    S – Switch, H – Host, I – IGMP, r – Repeater
```
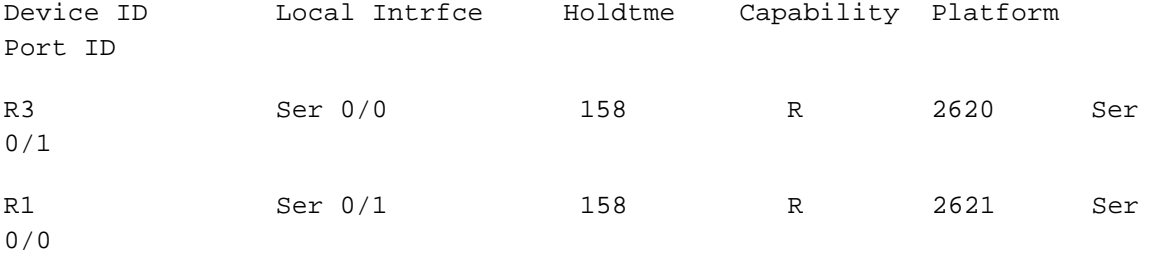

**6.2.3 R3 Configuration:** R3#en

R3#sh run

Building configuration...

Current configuration : 698 bytes ! version 12.3

Master of Science in Internetworking, University of Alberta

service timestamps debug datetime msec

Capstone project report

```
service timestamps log datetime msec
no service password-encryption
!
hostname R3
!
boot-start-marker
boot-end-marker
!
memory-size iomem 10
no aaa new-model
ip subnet-zero
!
no ip domain lookup
!
ip cef
!
interface FastEthernet0/0
 description connecting to router R4 on interface g0/0
 ip address 192.168.7.1 255.255.255.0
 no shut
 ip router isis
 duplex auto
 speed auto
!
interface Serial0/0
```

```
Capstone project report
```

```
no ip address
 shutdown
!
interface Serial0/1
 description connecting to router R2 on interface s0/0
 ip address 192.168.8.2 255.255.255.0
no shut
ip router isis
!
router isis
net 49.0001.3333.3333.3333.00
is-type level-1-2
!
ip http server
ip classless
!
voice-port 1/0/0
!
voice-port 1/0/1
!
line con 0
line aux 0
line vty 0 4
!
end
```
Capstone project report

R3#sh cdp nei Capability Codes: R – Router, T – Trans Bridge, B – Source Route Bridge

S – Switch, H – Host, I – IGMP, r – Repeater

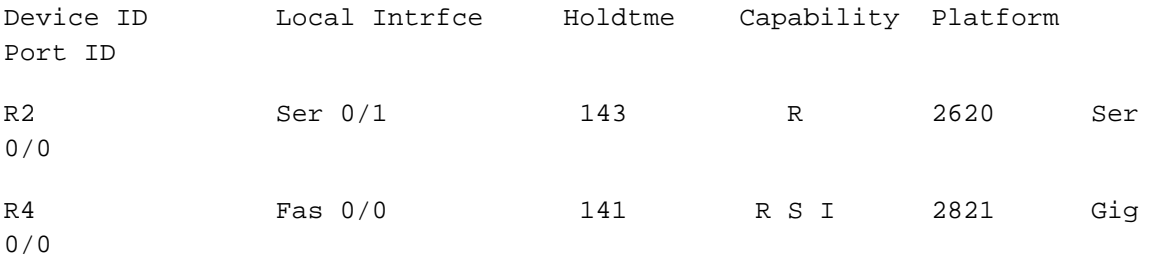

### **6.2.4 R4 Configuration:**

R4#en

R4#sh run

Building configuration...

```
Current configuration : 1190 bytes
!
version 12.4
service timestamps debug datetime msec
service timestamps log datetime msec
no service password-encryption
!
hostname R4
!
```
Master of Science in Internetworking, University of Alberta

Capstone project report

```
boot-start-marker
boot-end-marker
!
logging message-counter syslog
!
no aaa new-model
memory-size iomem 10
!
dot11 syslog
ip source-route
!
ip cef
!
no ipv6 cef
!
multilink bundle-name authenticated
!
voice-card 0
!
archive
 log config
  hidekeys
!
interface GigabitEthernet0/0
 description connecting to router R3 on interface F0/0
```
Capstone project report

```
ip address 192.168.7.2 255.255.255.0
no shut
 ip router isis
duplex auto
speed auto
!
interface GigabitEthernet0/1
no ip address
shutdown
duplex auto
speed auto
!
interface FastEthernet0/1/0
!
interface FastEthernet0/1/1
!
interface FastEthernet0/1/2
!
interface FastEthernet0/1/3
!
interface Serial0/0/0
description connecting to router R1 on interface s0/1
ip address 192.168.6.2 255.255.255.0
no shut
ip router isis
```
Capstone project report

```
no fair-queue
!
interface Vlan1
no ip address
!
router isis
net 49.0001.4444.4444.4444.00
is-type level-1-2
!
ip forward-protocol nd
no ip http server
no ip http secure-server
!
control-plane
!
ccm-manager fax protocol cisco
!
mgcp fax t38 ecm
!
line con 0
line aux 0
line vty 0 4
login
!
scheduler allocate 20000 1000
```
Capstone project report

Kevin Han Page 48 and Page 48 and Page 48 and Page 48 and Page 48 and Page 48 and Page 48 and Page 48 and Page

end

#### .............

R4#sh cdp nei

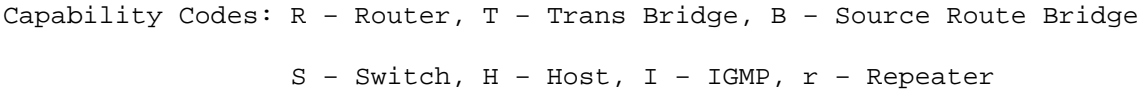

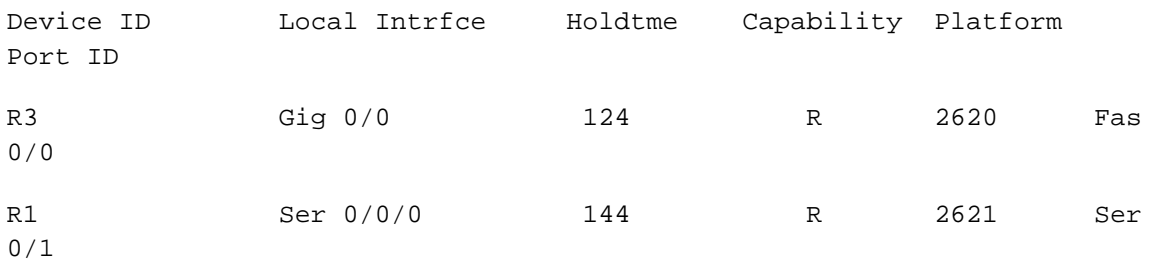

Master of Science in Internetworking, University of Alberta

Capstone project report

# **Chapter 7 Test results**

## **7.1 OSPF test results**

I conducted three sets of tests on each router, R3 and R4, to calculate the average convergence time in seconds. I expected similar test result between R3 and R4.

Instead of implement DataGardens Syntropy, I used PING command on the routers to measure the convergence times caused by switching network cable. Timeout can be specified in PING command, and I set it to 1 second for my tests. It is the smallest number I can specify, so it would be the most accurate measurement I can achieve with this command.

First set of test on R3:

| E<br>khan2@team4:~                                                                 | $\mathbf{x}$<br>$\Box$<br>$\equiv$ |
|------------------------------------------------------------------------------------|------------------------------------|
| Eile<br><u>Edit View Terminal Tabs Help</u>                                        |                                    |
| Repeat count [5]: 1000                                                             |                                    |
| Datagram size [100]: 100                                                           |                                    |
| Timeout in seconds [2]: 1<br>Extended commands [n]: n                              |                                    |
| Sweep range of sizes [n]: n                                                        |                                    |
| Type escape sequence to abort.                                                     |                                    |
| Sending 1000, 100-byte ICMP Echos to 192.168.1.2, timeout is 1 seconds:            |                                    |
|                                                                                    |                                    |
| . U. . U. ! ! !<br><u>.</u>                                                        |                                    |
| ,,,,,,,,<br>. U. . U. ! ! ! ! ! ! ! ! !                                            |                                    |
| . <b>. .</b> .                                                                     |                                    |
|                                                                                    |                                    |
|                                                                                    |                                    |
|                                                                                    |                                    |
| <u></u>                                                                            |                                    |
| . U. . U.                                                                          |                                    |
|                                                                                    |                                    |
|                                                                                    |                                    |
| ,,,,,,,,<br>,,,,,,,,,,,                                                            |                                    |
| .                                                                                  |                                    |
| Success rate is 87 percent (871/1000), round-trip min/avg/max = 32/32/80 ms<br>R3# |                                    |

Figure 7.1.1

Master of Science in Internetworking, University of Alberta

Capstone project report

Kevin Han Page 50 and Page 50 and Page 50 and Page 50 and Page 50 and Page 50 and Page 50 and Page 50 and Page

We had 13, 19, 20, 19, 19, 20, 19 seconds convergence times.

Second set of test on R3:

| $\begin{array}{c} \hline \end{array}$<br>khan2@team4: $\sim$                       |  |  |
|------------------------------------------------------------------------------------|--|--|
| Eile Edit View Terminal Tabs Help                                                  |  |  |
| Repeat count [5]: 1000                                                             |  |  |
| Datagram size [100]: 100                                                           |  |  |
| Timeout in seconds [2]: 1                                                          |  |  |
| Extended commands [n]: n                                                           |  |  |
| Sweep range of sizes [n]: n<br>Type escape sequence to abort.                      |  |  |
| Sending 1000, 100-byte ICMP Echos to 192.168.1.2, timeout is 1 seconds:            |  |  |
|                                                                                    |  |  |
| ,,,,,,,,,,,,,                                                                      |  |  |
|                                                                                    |  |  |
| .<br>a bha a bha an an a                                                           |  |  |
| . U. . U. .                                                                        |  |  |
|                                                                                    |  |  |
| ,,,,,,<br>$\mathbf{H}$ and $\mathbf{H}$ are all the set of $\mathbf{H}$            |  |  |
| .u. .u. .u.                                                                        |  |  |
|                                                                                    |  |  |
|                                                                                    |  |  |
|                                                                                    |  |  |
| $\blacksquare$<br>,,,,,,                                                           |  |  |
|                                                                                    |  |  |
| <u>!!!!!!!!!!!!!!!!!!!!!!</u>                                                      |  |  |
| Success rate is 85 percent (859/1000), round-trip min/avg/max = 32/32/80 ms<br>R3# |  |  |

Figure 7.1.2

We had 15, 20, 20, 18, 20, 18, 10, 18 seconds convergence times.

Master of Science in Internetworking, University of Alberta

Capstone project report

# Third set of test on R3:

| $\qquad \qquad \Box$<br>khan2@team4: $\sim$                                        | $\infty$<br>ا کا اص |
|------------------------------------------------------------------------------------|---------------------|
| File Edit View Terminal Tabs Help                                                  |                     |
| Repeat count [5]: 1000                                                             |                     |
| Datagram size [100]: 100<br>Timeout in seconds [2]: 1                              |                     |
| Extended commands [n]: n                                                           |                     |
| Sweep range of sizes [n]: n                                                        |                     |
| Type escape sequence to abort.                                                     |                     |
| Sending 1000, 100-byte ICMP Echos to 192.168.1.2, timeout is 1 seconds:            |                     |
| ,,,,,,,,,,<br>,,,,,,,<br>11 U                                                      |                     |
|                                                                                    |                     |
|                                                                                    |                     |
| .                                                                                  |                     |
|                                                                                    |                     |
|                                                                                    |                     |
|                                                                                    |                     |
| .                                                                                  |                     |
| ,,,,,                                                                              |                     |
|                                                                                    |                     |
| ,,,,,,,,,,,,,                                                                      |                     |
| ,,,,,,,,,,,,,,,,,                                                                  |                     |
| Success rate is 93 percent (935/1000), round-trip min/avg/max = 32/32/80 ms<br>R3# | ▼                   |
|                                                                                    |                     |

Figure 7.1.3

The convergence times were 10, 20, 8, 19, 8 seconds. The average is about 17 seconds on

R3.

Master of Science in Internetworking, University of Alberta

Capstone project report

Overall average convergence time was 17 seconds.

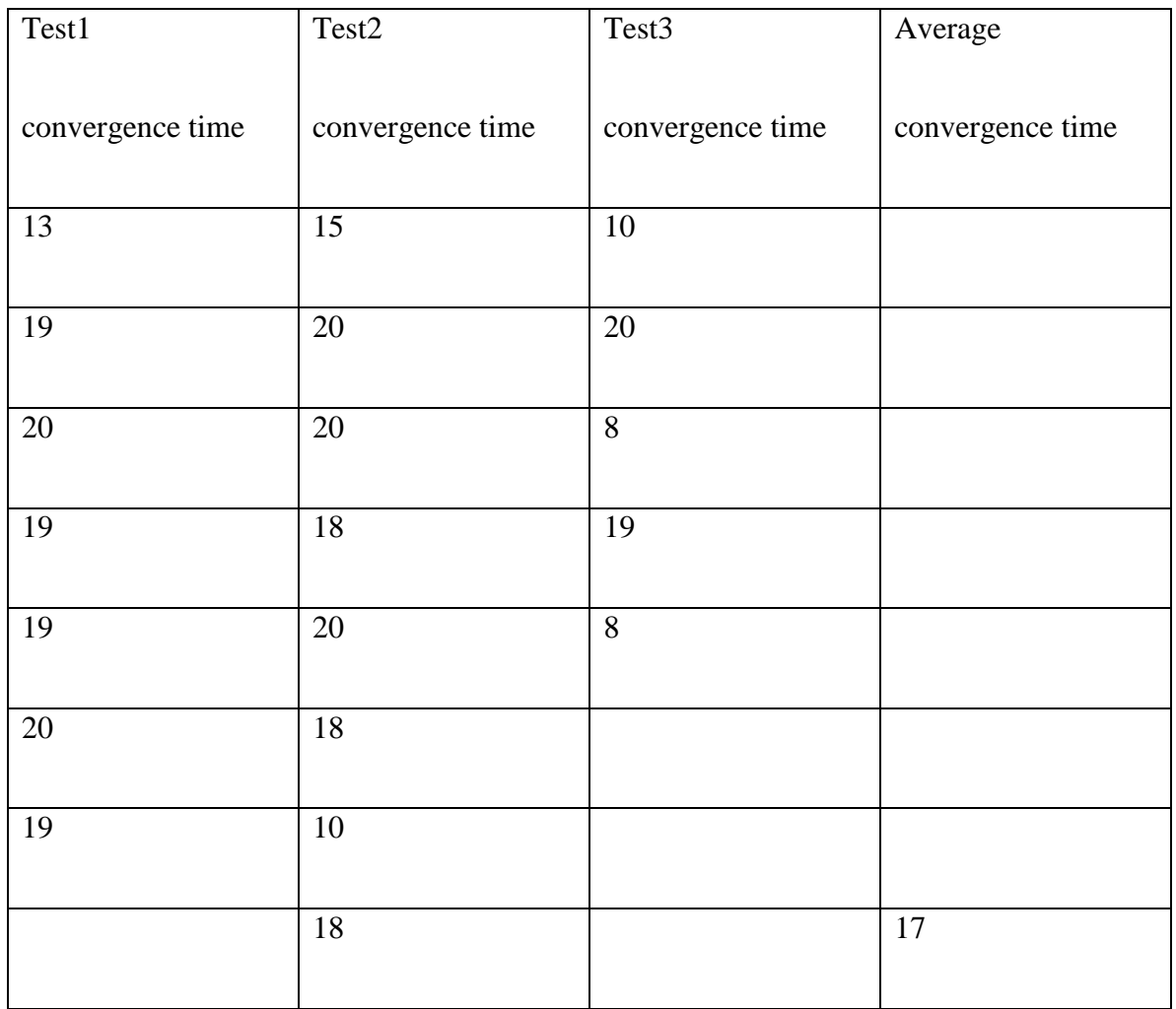

Table 7.1.1

Master of Science in Internetworking, University of Alberta

Capstone project report

First set of test on R4.

| $E_1$<br>khan2@team4: $\sim$                                                | $ \ $ $\Box$ $\ $ $\times$ |
|-----------------------------------------------------------------------------|----------------------------|
| File Edit View Terminal<br>Tabs Help                                        |                            |
| Repeat count [5]: 1000                                                      |                            |
| Datagram size [100]: 100                                                    |                            |
| Timeout in seconds [2]: 1                                                   |                            |
| $Extended$ commands $[n]: n$                                                |                            |
| Sweep range of sizes [n]: n                                                 |                            |
| Type escape sequence to abort.                                              |                            |
| Sending 1000, 100-byte ICMP Echos to 192.168.1.2, timeout is 1 seconds:     |                            |
| .                                                                           |                            |
|                                                                             |                            |
| .                                                                           |                            |
| .u. .u. .u. !                                                               |                            |
|                                                                             |                            |
| .                                                                           |                            |
| .<br>.                                                                      |                            |
|                                                                             |                            |
| .                                                                           |                            |
| .                                                                           |                            |
|                                                                             |                            |
| .                                                                           |                            |
| .                                                                           |                            |
| .                                                                           |                            |
|                                                                             |                            |
| Success rate is 87 percent (872/1000), round-trip min/avg/max = 28/32/80 ms |                            |
| R4#                                                                         |                            |

Figure 7.1.4

The convergence times were 13, 19, 19, 19, 20, 18, 20 seconds.

Second set of test on R4:

| $\Box$<br>khan2@team4: $\sim$<br>ا کا اص                                    |  |  |  |
|-----------------------------------------------------------------------------|--|--|--|
| File Edit View Terminal Tabs Help                                           |  |  |  |
| Repeat count [5]: 1000                                                      |  |  |  |
| Datagram size [100]: 100                                                    |  |  |  |
| Timeout in seconds [2]: 1<br>Extended commands [n]: n                       |  |  |  |
| Sweep range of sizes [n]: n                                                 |  |  |  |
| Type escape sequence to abort.                                              |  |  |  |
| Sending 1000, 100-byte ICMP Echos to 192.168.1.2, timeout is 1 seconds:     |  |  |  |
|                                                                             |  |  |  |
| $\mathbf{1}$ $\mathbf{1}$ $\mathbf{1}$ $\mathbf{1}$ $\mathbf{1}$            |  |  |  |
|                                                                             |  |  |  |
|                                                                             |  |  |  |
|                                                                             |  |  |  |
| .<br>,,,,,,,,,,,<br>.                                                       |  |  |  |
| .                                                                           |  |  |  |
| .                                                                           |  |  |  |
|                                                                             |  |  |  |
| .                                                                           |  |  |  |
| 1<br>.                                                                      |  |  |  |
| ,,,,,,,,,,,,,,,                                                             |  |  |  |
| Success rate is 86 percent (860/1000), round-trip min/avg/max = 28/32/84 ms |  |  |  |
| R4#                                                                         |  |  |  |

Figure 7.1.5

Master of Science in Internetworking, University of Alberta

Capstone project report

The convergence times were 15, 19, 19, 19, 19, 17, 12, 20 seconds.

The third set of test on R4:

| E<br>khan2@team4: $\sim$                                                           |   |  |  |
|------------------------------------------------------------------------------------|---|--|--|
| Eile Edit View Terminal Tabs Help                                                  |   |  |  |
| Repeat count [5]: 1000                                                             | ▴ |  |  |
| Datagram size [100]: 100                                                           |   |  |  |
| Timeout in seconds [2]: 1                                                          |   |  |  |
| Extended commands [n]: n                                                           |   |  |  |
| Sweep range of sizes [n]: n<br>Type escape sequence to abort.                      |   |  |  |
| Sending 1000, 100-byte ICMP Echos to 192.168.1.2, timeout is 1 seconds:            |   |  |  |
| .                                                                                  |   |  |  |
| $\mathbf{1}$                                                                       |   |  |  |
|                                                                                    |   |  |  |
|                                                                                    |   |  |  |
| .u.u.u.u.u                                                                         |   |  |  |
|                                                                                    |   |  |  |
|                                                                                    |   |  |  |
| .<br>,,,,,,,,,,,,,<br>$-1111111111$                                                |   |  |  |
|                                                                                    |   |  |  |
| .<br>,,,,,,,,,,,,                                                                  |   |  |  |
|                                                                                    |   |  |  |
|                                                                                    |   |  |  |
|                                                                                    |   |  |  |
| .                                                                                  |   |  |  |
| Success rate is 81 percent (816/1000), round-trip min/avg/max = 28/32/80 ms<br>R4# |   |  |  |

Figure 7.1.6

The convergence times were 10, 19, 23, 20, 23, 22, 22, 22, 23 second.

Master of Science in Internetworking, University of Alberta

Capstone project report

The average is about 19 second on R4. The average convergence time is 2 seconds longer than on R3.

Overall average convergence time was 19 seconds.

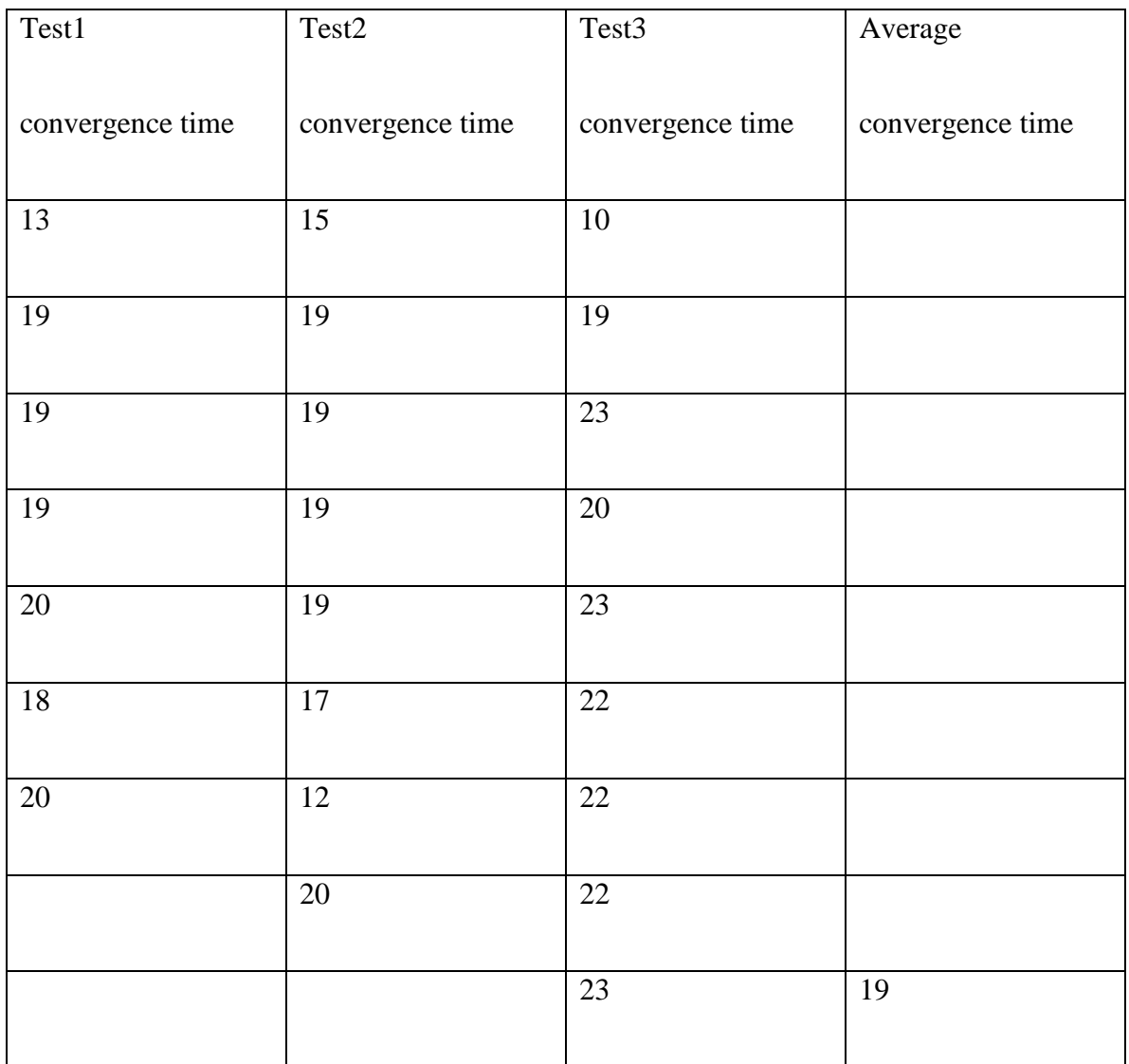

Table 7.1.2

Master of Science in Internetworking, University of Alberta

Capstone project report

Kevin Han Page 56 (California) and the second state of the second state of the second state  $\sim$  Page 56 (California) and the second state  $\sim$  Page 56 (California) and the second state  $\sim$  Page 56 (California) and the se

A similar test called Convergence Behavior of RIP and OSPF Network Protocols conducted by Hubert Pun ay University of British Columbia in 1998 shows a similar test result with a different network design.

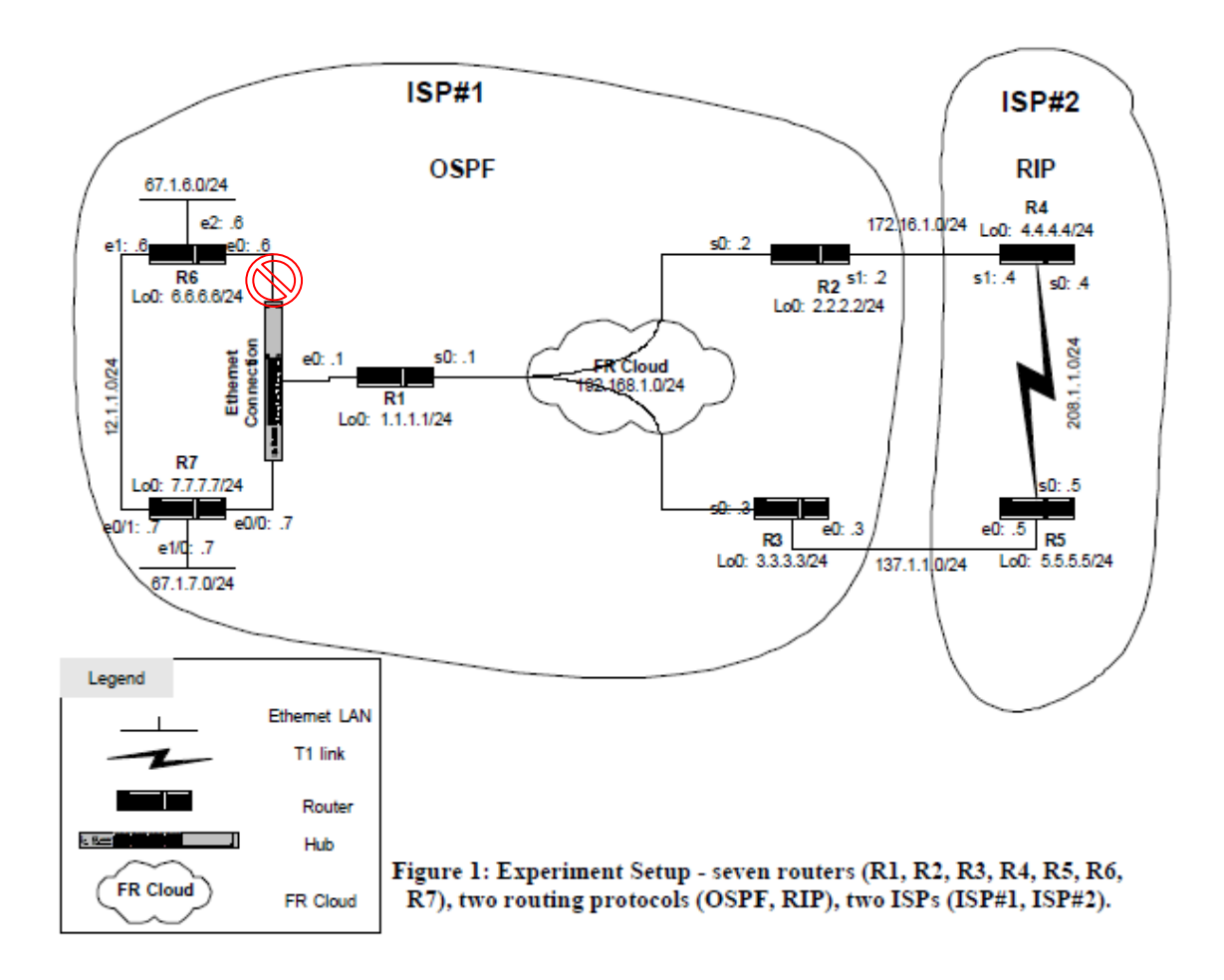

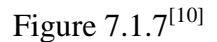

A network outage is introduced between R6 and the Ethernet connection. The normal

route is R4>R5>R3>R1>R7

Master of Science in Internetworking, University of Alberta

Capstone project report

The expected route after the network changes is R4>R5>R3>R1>R6>R7.

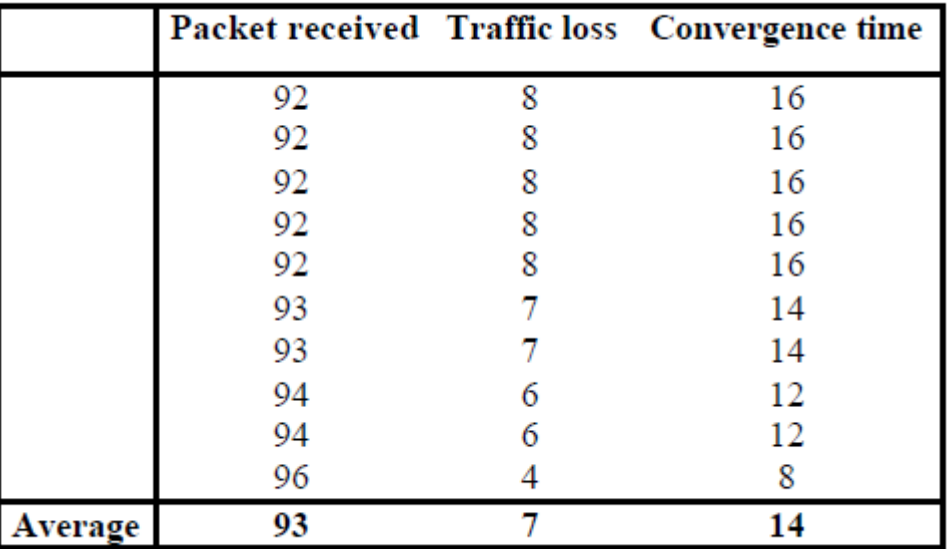

Mr. Pun's test result is shown in Table 7.1.3.

# Table  $7.1.3$ <sup>[10]</sup>

Consider that I manually switched the cable for the routers to establish a new route, instead of Mr. Pun test scenario, which is an existing route. Also, my scenario had a bit more hop counts than his test. I think the test result for OSPF is accurate to the test setup.

Master of Science in Internetworking, University of Alberta

Capstone project report

Kevin Han Page 58 September 2006 September 2006 September 2006 September 2006 September 2006 September 2006 Se

# **7.2 IS-IS test results.**

I also conducted three sets of test on both R3 and R4.

The first set of test on R3.

| $\Box$<br>khan2@team4: $\sim$                                                                                                    |                          |  |
|----------------------------------------------------------------------------------------------------|--------------------------|--|
| File Edit View Terminal Tabs Help                                                                                                    |                          |  |
| Repeat count [5]: 1000<br>Datagram size [100]: 100<br>Timeout in seconds [2]: 1<br>Extended commands [n]: n<br>Sweep range of sizes [n]: n<br>Type escape sequence to abort.<br>Sending 1000, 100-byte ICMP Echos to 192.168.1.2, timeout is 1 seconds:<br>.<br>111.<br>$\blacksquare$<br>. |                          |  |
| .<br>,,,,,,,,,,,,,,<br>Success rate is 95 percent (957/1000), round-trip min/avg/max = 32/47/276 ms<br>R3#                                                                                                    | $\overline{\phantom{0}}$ |  |

Figure 7.2.1

The convergence times were 6, 19, 10, 8 seconds.

IS-IS on R3 test 2:

Master of Science in Internetworking, University of Alberta

Capstone project report

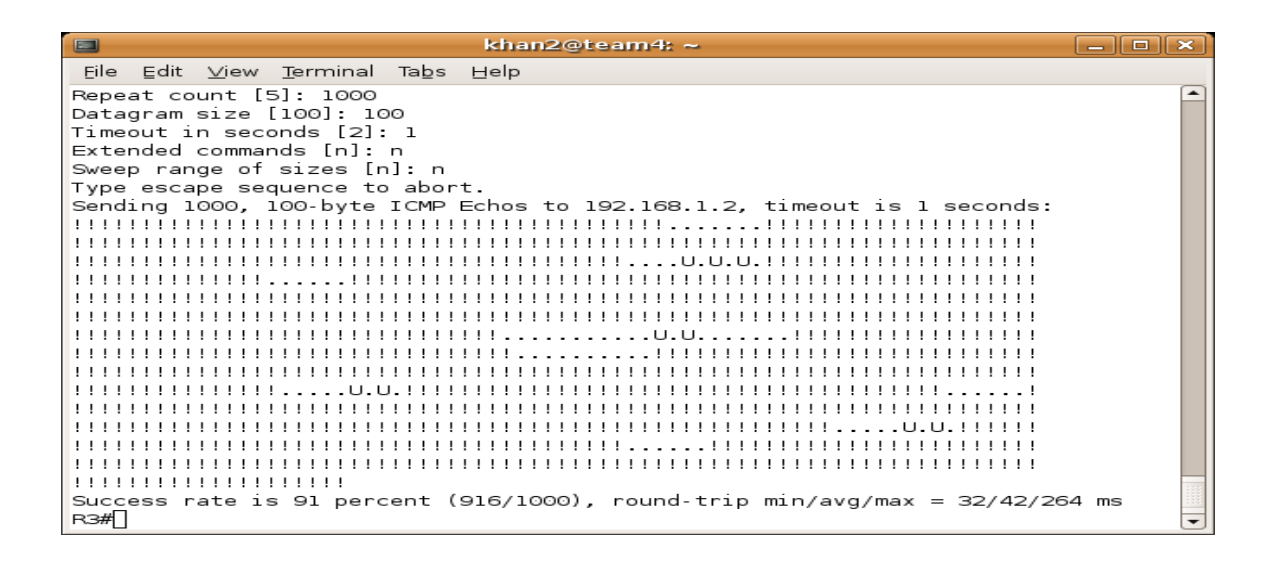

Figure 7.2.2

The convergence times were 7, 10, 6, 21, 10, 9, 6, 9, 6 seconds.

IS-IS on R3 test 3:

| $\Box$<br>khan2@team4: $\sim$                                                                     | $\infty$<br>$\Box$<br>— 11 |
|---------------------------------------------------------------------------------------------------|----------------------------|
| Eile Edit View Terminal Tabs Help                                                                 |                            |
| Repeat count [5]: 1000                                                                            |                            |
| Datagram size [100]: 100                                                                          |                            |
| Timeout in seconds [2]: 1<br>Extended commands [n]: n                                             |                            |
| Sweep range of sizes [n]: n                                                                       |                            |
| Type escape sequence to abort.                                                                    |                            |
| Sending 1000, 100-byte ICMP Echos to 192.168.1.2, timeout is 1 seconds:                           |                            |
|                                                                                                   |                            |
|                                                                                                   |                            |
| 11111111<br>. 11                                                                                  |                            |
|                                                                                                   |                            |
| .                                                                                                 |                            |
|                                                                                                   |                            |
|                                                                                                   |                            |
|                                                                                                   |                            |
| .                                                                                                 |                            |
|                                                                                                   |                            |
|                                                                                                   |                            |
| .<br>11111U.U.IIIII                                                                               |                            |
| .                                                                                                 |                            |
| Success rate is 93 percent (930/1000), round-trip min/avg/max = 32/48/276 ms<br>$R \rightarrow H$ |                            |

Figure 7.2.3

The convergence times were 8, 8, 5, 7, 5, 9, 5, 9, 5, 9 second.

Master of Science in Internetworking, University of Alberta

Capstone project report

Kevin Han Page 60 and Page 7 and Page 7 and Page 7 and Page 7 and Page 7 and Page 80 and Page 7 and Page 7 and Page 7 and Page 7 and Page 7 and Page 7 and Page 7 and Page 7 and Page 7 and Page 7 and Page 7 and Page 7 and P

The average convergence time on R3 was 9 seconds.

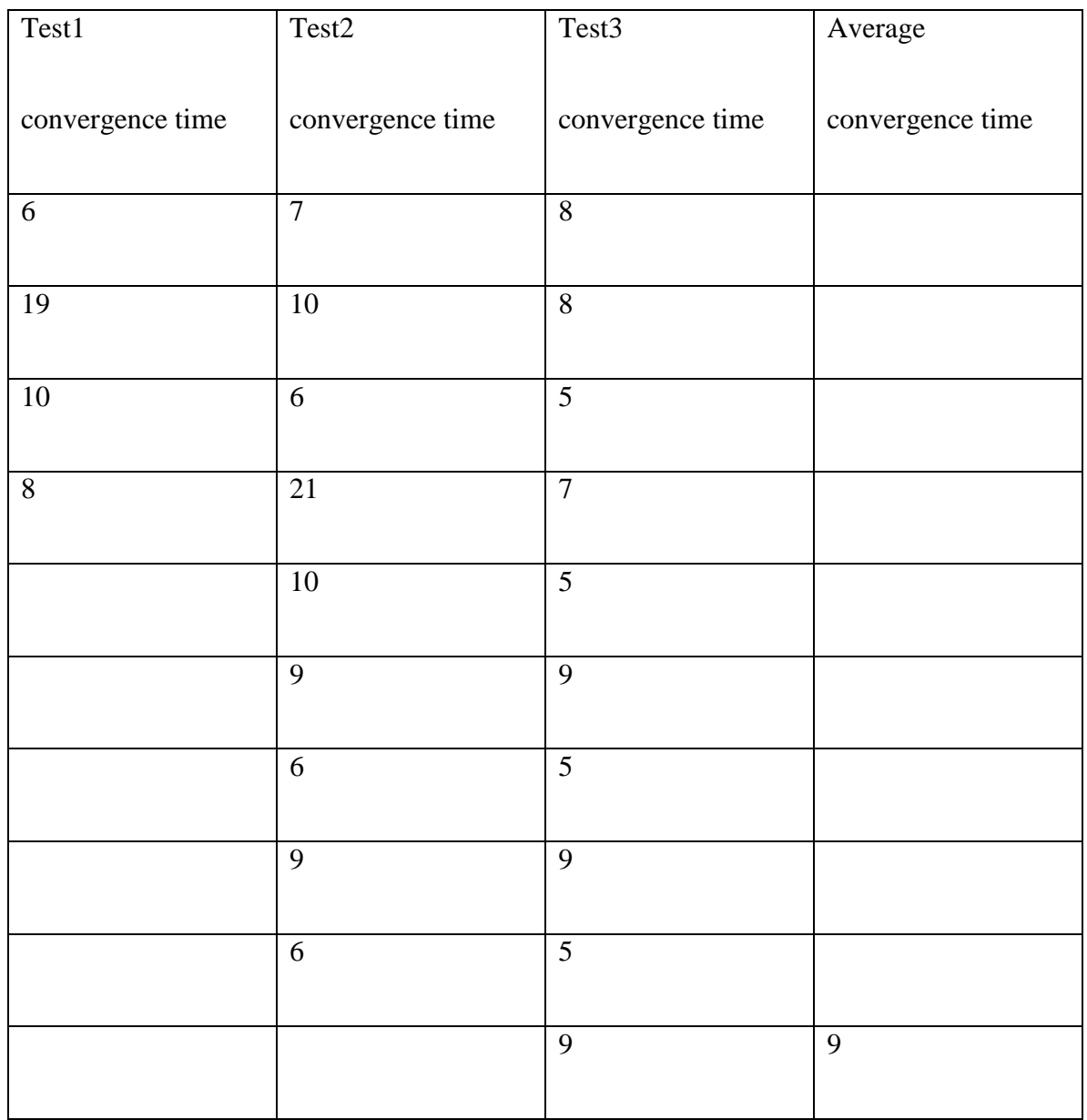

Table 7.2.1

Master of Science in Internetworking, University of Alberta

Capstone project report

IS-IS on R4 test 1:

| $\Box$<br>khan2@team4:~                                                                          | ا ہا ہے ،<br>$\mathbf{K}$ |
|--------------------------------------------------------------------------------------------------|---------------------------|
| Eile Edit View Terminal Tabs Help                                                                |                           |
| Repeat count [5]: 1000                                                                           | ▴                         |
| Datagram size [100]: 100                                                                         |                           |
| Timeout in seconds [2]: 1                                                                        |                           |
| Extended commands [n]: n<br>Sweep range of sizes [n]: n                                          |                           |
| Type escape sequence to abort.                                                                   |                           |
| Sending 1000, 100-byte ICMP Echos to 192.168.1.2, timeout is 1 seconds:                          |                           |
|                                                                                                  |                           |
|                                                                                                  |                           |
| .                                                                                                |                           |
|                                                                                                  |                           |
|                                                                                                  |                           |
|                                                                                                  |                           |
|                                                                                                  |                           |
|                                                                                                  |                           |
| .                                                                                                |                           |
|                                                                                                  |                           |
|                                                                                                  |                           |
| .                                                                                                |                           |
|                                                                                                  |                           |
| ,,,,,,,,,,,,,,,,<br>Success rate is 95 percent (952/1000), round-trip min/avg/max = 28/38/272 ms |                           |
| R4#                                                                                              | $\overline{\phantom{0}}$  |

Figure 7.2.4

The convergence times were 17, 12, 14, 5 seconds.

IS-IS on R4 test 2:

| E<br>khan2@team4: $\sim$                                                     |   |  |
|------------------------------------------------------------------------------|---|--|
| Eile Edit View Terminal Tabs Help                                            |   |  |
| Repeat count [5]: 1000                                                       | ▴ |  |
| Datagram size [100]: 100                                                     |   |  |
| Timeout in seconds [2]: 1                                                    |   |  |
| Extended commands [n]: n                                                     |   |  |
| Sweep range of sizes [n]: n<br>Type escape sequence to abort.                |   |  |
| Sending 1000, 100-byte ICMP Echos to 192.168.1.2, timeout is 1 seconds:      |   |  |
| .                                                                            |   |  |
| .                                                                            |   |  |
| ,,,,,,,,,                                                                    |   |  |
| .                                                                            |   |  |
| .<br>1.1.11                                                                  |   |  |
|                                                                              |   |  |
| .                                                                            |   |  |
| .                                                                            |   |  |
|                                                                              |   |  |
|                                                                              |   |  |
| .                                                                            |   |  |
|                                                                              |   |  |
| .<br>.                                                                       |   |  |
| .                                                                            |   |  |
| Success rate is 90 percent (909/1000), round-trip min/avq/max = 28/41/272 ms |   |  |
| R4#                                                                          |   |  |

Figure 7.2.5

Master of Science in Internetworking, University of Alberta

Capstone project report

The convergence times were 11, 7, 16, 14, 12, 6, 10, 6, 9 seconds.

IS-IS on R4 test 3:

| $\Box$<br>khan2@team4:~                                                           |   |  |
|-----------------------------------------------------------------------------------|---|--|
| File Edit View Terminal Tabs Help                                                 |   |  |
| Repeat count [5]: 1000                                                            | ▲ |  |
| Datagram size [100]: 100                                                          |   |  |
| Timeout in seconds [2]: 1                                                         |   |  |
| Extended commands [n]: n                                                          |   |  |
| Sweep range of sizes [n]: n                                                       |   |  |
| Type escape sequence to abort.                                                    |   |  |
| Sending 1000, 100-byte ICMP Echos to 192.168.1.2, timeout is 1 seconds:<br>,,,,,, |   |  |
|                                                                                   |   |  |
|                                                                                   |   |  |
| 11111U.U.IIIIIIIIII                                                               |   |  |
| !!!!!!!!!!!!!!!U!!!!!!                                                            |   |  |
| !!!!!!U.U.!!                                                                      |   |  |
| !!!!!!!!!!!!!U!!!!!!                                                              |   |  |
| !!!!!!!!!U.U.!                                                                    |   |  |
|                                                                                   |   |  |
| !!!!!!U.U.!!!!!                                                                   |   |  |
| 1111U11111                                                                        |   |  |
| <u> 11111111111111111111111</u>                                                   |   |  |
| $! \dots 0.0.0.0.0.0.1 \dots 0.11!!$                                              |   |  |
| ,,,,,,,,,,,,,,,,                                                                  |   |  |
| Success rate is 88 percent (885/1000), round-trip min/avg/max = 28/41/256 ms      |   |  |
| R4#                                                                               |   |  |

Figure 7.2.6

The convergence times were 12, 9, 9, 8, 9, 9, 9, 9, 9, 9, 23 seconds. The overall average convergence time on R4 was 11 seconds. The delay was 2 seconds longer than R3. The difference was consistent with OSPF test result. IS-IS seems to have a bit better

convergence time comparing to OSPF.

Master of Science in Internetworking, University of Alberta

Capstone project report

| Test <sub>2</sub> | Test3            | Average          |
|-------------------|------------------|------------------|
| convergence time  | convergence time | convergence time |
| $\overline{11}$   | 12               |                  |
| $\overline{7}$    | $\overline{9}$   |                  |
| 16                | $\overline{9}$   |                  |
| 14                | $\overline{8}$   |                  |
| $\overline{12}$   | 9                |                  |
| $6\,$             | $\overline{9}$   |                  |
| $\overline{10}$   | $\overline{9}$   |                  |
| $\sqrt{6}$        | $\overline{9}$   |                  |
| $\overline{9}$    | $\overline{9}$   |                  |
|                   | $\overline{9}$   |                  |
|                   | 23               | $\overline{11}$  |
|                   |                  |                  |

Table 7.2.2

Capstone project report

## **7.3 Routes change during the test.**

This is the routing table on R3 when the workstation with 192.168.1.2 connected to R1 using OSPF. Second part of this picture shows the tracerout command.

Based on the administrative distance of the route, the router decides whether or not to install the routes learned from the routing processes. If this path has the lowest administrative distance to this destination comparing to the other routes in the table, it's installed in the routing table. If this route does not have the best administrative distance, then the route is disregarded.

The routing table shows the destination is connected via R4, which is a fast connection compare to R2.

| O<br>khan2@team3: $\sim$                                                                                                    |  |
|----------------------------------------------------------------------------------------------------|--|
| File Edit View Terminal Tabs Help                                                                                                    |  |
| Codes: C - connected, S - static, R - RIP, M - mobile, B - BGP<br>D - EIGRP, EX - EIGRP external, O - OSPF, IA - OSPF inter area<br>N1 - OSPF NSSA external type 1, N2 - OSPF NSSA external type 2<br>El - OSPF external type 1, E2 - OSPF external type 2<br>i - IS-IS, su - IS-IS summary, Ll - IS-IS level-1, L2 - IS-IS level-2<br>ia - IS-IS inter area, * - candidate default, U - per-user static route<br>o - ODR, P - periodic downloaded static route |  |
| Gateway of last resort is not set                                                                                                    |  |
| $\mathsf{C}$<br>192.168.8.0/24 is directly connected, Serial0/1<br>192.168.5.0/24 [110/128] via 192.168.8.1, 00:00:08, Serial0/1<br>$\circ$<br>192.168.6.0/24 [110/65] via 192.168.7.2, 00:00:08, FastEthernet0/0<br>$\circ$<br>$\subset$<br>192.168.7.0/24 is directly connected, FastEthernet0/0<br>192.168.1.0/24 [110/75] via 192.168.7.2, 00:00:08, FastEthernet0/0<br>$\circ$<br>R3#tracerout 192.168.1.2                                                 |  |
| Type escape sequence to abort.<br>Tracing the route to 192.168.1.2                                                                                                    |  |
| 1 192.168.7.2 4 msec 0 msec 0 msec<br>2 192.168.6.1 24 msec 24 msec 28 msec<br>3 192.168.1.2 16 msec * 16 msec<br>R3#                                                                                                    |  |

Figure 7.3.1

Master of Science in Internetworking, University of Alberta

Capstone project report

Figure 7.3.2 shows the routing table on R3 and the tracerout command when the

workstation is switched to R2.

khan2@team3:  $\sim$  $\boxed{-}$   $\boxed{0}$   $\boxed{\times}$  $\Box$ File Edit View Terminal Tabs Help  $\overline{\phantom{a}}$ R3#sh ip route Codes: C - connected, S - static, R - RIP, M - mobile, B - BGP D - EIGRP, EX - EIGRP external, O - OSPF, IA - OSPF inter area N1 - OSPF NSSA external type 1, N2 - OSPF NSSA external type 2 El - OSPF external type 1, E2 - OSPF external type 2 i - IS-IS, su - IS-IS summary, L1 - IS-IS level-1, L2 - IS-IS level-2 ia - IS-IS inter area, \* - candidate default, U - per-user static route o - ODR, P - periodic downloaded static route Gateway of last resort is not set C 192.168.8.0/24 is directly connected, Serial0/1 192.168.5.0/24 [110/128] via 192.168.8.1, 00:00:11, Serial0/1  $\circ$  $\Omega$ 192.168.6.0/24 [110/65] via 192.168.7.2, 00:00:11, FastEthernet0/0 C 192.168.7.0/24 is directly connected, FastEthernet0/0  $\circ$ 192.168.1.0/24 [110/74] via 192.168.8.1, 00:00:11, Serial0/1 R3#tracerout 192.168.1.2 Type escape sequence to abort. Tracing the route to 192.168.1.2 1 192.168.8.1 16 msec 16 msec 16 msec 2 192.168.1.2 16 msec \* 16 msec  $R3#$ 

Figure 7.3.2

The following is the routing table on R3 when the workstation is connected to R1 in IS-

IS.

The routing table shows there are two routes to the destination via both R4 and R2.

Master of Science in Internetworking, University of Alberta

Capstone project report

| $\Box$<br>khan2@team3: $\sim$                                                                                                    |                  |
|----------------------------------------------------------------------------------------------------|------------------|
| Eile Edit View Terminal Tabs Help                                                                                                    |                  |
| ia - IS-IS inter area, * - candidate default, U - per-user static route<br>o - ODR, P - periodic downloaded static route                                                                                                    | $\blacktriangle$ |
| Gateway of last resort is not set                                                                                                    |                  |
| 192.168.8.0/24 is directly connected, Serial0/1<br>$\mathsf{C}$<br>i Ll 192.168.5.0/24 [115/20] via 192.168.8.1, Serial0/1<br>i Ll 192.168.6.0/24 [115/20] via 192.168.7.2, FastEthernet0/0<br>192.168.7.0/24 is directly connected, FastEthernet0/0<br>$\mathsf{C}$<br>i Ll 192.168.1.0/24 [115/30] via 192.168.7.2, FastEthernet0/0<br>[115/30] via 192.168.8.1, Serial0/1<br>R3#tracerout 192.168.1.2 |                  |
| Type escape sequence to abort.<br>Tracing the route to 192.168.1.2                                                                                                    |                  |
| 1 192.168.8.1 16 msec<br>192.168.7.2 4 msec<br>192.168.8.1 16 msec<br>2 192 168 6 1 16 msec<br>192.168.5.1 24 msec<br>192, 168, 6, 1, 16 msec<br>3 192.168.1.2 24 msec * 20 msec                                                                                                    |                  |
| R3#                                                                                                    |                  |

Figure 7.3.3

Figure 7.3.4 shows the routing table on R3 and the tracerout command when the

workstation is switched to R2, using IS-IS.

```
khan2@team3:~
                                                                                                    \Boxe\mathbf{x}\BoxEile Edit View Terminal Tabs Help
         ia - IS-IS inter area, * - candidate default, U - per-user static route<br>o - ODR, P - periodic downloaded static route
Gateway of last resort is not set
       192.168.8.0/24 is directly connected, Serial0/1
C
i L1 192.168.5.0/24 [115/20] via 192.168.8.1, Serial0/1<br>i L1 192.168.6.0/24 [115/20] via 192.168.7.2, FastEthernet0/0
2 192.168.7.0/24 is directly connected, FastEthernet0/0<br>i L1 192.168.1.0/24 [115/30] via 192.168.7.2, FastEthernet0/0<br>[115/30] via 192.168.8.1, Serial0/1
R3#tracerout 192.168.1.2
Type escape sequence to abort.
Tracing the route to 192.168.1.2
   1 192.168.8.1 16 msec
     192.168.7.2 4 msec
     192.168.8.1 16 msec
  2 192.168.6.1 16 msec
     192.168.5.1 24 msec
     192.168.6.1 16 msec
     192.168.1.2 24 msec * 20 msec
  З
R3#
```
Figure 7.3.4

Master of Science in Internetworking, University of Alberta

Capstone project report

The Figure 7.3.5 shows the routing table on R4 when workstation is connected to R1

using OSPF. The routing table tells us the destination is via R1, the shortest path.

| $\Box$<br>khan2@team3: $\sim$                                                                                                    |  |
|----------------------------------------------------------------------------------------------------|--|
| File Edit View Terminal Tabs Help                                                                                                    |  |
| R4#sh ip route<br>Codes: C - connected, S - static, R - RIP, M - mobile, B - BGP<br>D - EIGRP, EX - EIGRP external, O - OSPF, IA - OSPF inter area<br>Nl - OSPF NSSA external type 1, N2 - OSPF NSSA external type 2<br>El - OSPF external type 1, E2 - OSPF external type 2<br>i - IS-IS, su - IS-IS summary, Ll - IS-IS level-1, L2 - IS-IS level-2<br>ia - IS-IS inter area, * - candidate default, U - per-user static route<br>o - ODR, P - periodic downloaded static route |  |
| Gateway of last resort is not set                                                                                                    |  |
| $\circ$<br>192.168.8.0/24 [110/65] via 192.168.7.1, 00:00:12, GigabitEthernet0/0<br>192.168.5.0/24 [110/128] via 192.168.6.1, 00:00:12, Serial0/0/0<br>$\circ$<br>192.168.6.0/24 is directly connected, Serial0/0/0<br>$\subset$<br>$\subset$<br>192.168.7.0/24 is directly connected, GigabitEthernet0/0<br>192.168.1.0/24 [110/74] via 192.168.6.1, 00:00:12, Serial0/0/0<br>$\Omega$<br>R4#tracerout 192.168.1.2                                                               |  |
| Type escape sequence to abort.<br>$\mid$ Tracing the route to 192.168.1.2                                                                                                    |  |
| 1 192.168.6.1 24 msec 20 msec 20 msec<br>2 192.168.1.2 20 msec 16 msec *<br>R4H                                                                                                    |  |

Figure7.3.5

Figure 7.3.6 shows the same scenario in IS-IS configuration.

| E<br>khan2@team3: $\sim$                                                                                                    |  |
|----------------------------------------------------------------------------------------------------|--|
| File Edit View Terminal Tabs Help                                                                                                    |  |
| R4#sh ip route<br>Codes: C - connected, S - static, R - RIP, M - mobile, B - BGP<br>D - EIGRP, EX - EIGRP external, O - OSPF, IA - OSPF inter area<br>Nl - OSPF NSSA external type 1, N2 - OSPF NSSA external type 2<br>El - OSPF external type 1, E2 - OSPF external type 2<br>i - IS-IS, su - IS-IS summary, L1 - IS-IS level-1, L2 - IS-IS level-2<br>ia - IS-IS inter area, * - candidate default, U - per-user static route<br>o - ODR, P - periodic downloaded static route |  |
| Gateway of last resort is not set                                                                                                    |  |
| i Ll 192.168.8.0/24 [115/20] via 192.168.7.1, GigabitEthernet0/0<br>i Ll 192.168.5.0/24 [115/20] via 192.168.6.1, Serial0/0/0<br>C 192.168.6.0/24 is directly connected, Serial0/0/0<br>$C = 192.168.7.0/24$ is directly connected, GigabitEthernet0/0<br>i Ll 192.168.1.0/24 [115/20] via 192.168.6.1, Serial0/0/0<br>R4#traceroute 192.168.1.2                                                                                                    |  |
| Type escape sequence to abort.<br>Tracing the route to 192.168.1.2                                                                                                    |  |
| 1 192 168 6 1 104 msec 16 msec 16 msec<br>2 192.168.1.2 16 msec 16 msec *<br>R4#                                                                                                    |  |

Figure 7.3.6

Master of Science in Internetworking, University of Alberta

Capstone project report

Kevin Han Page 68 September 2008 at the second service of the service of the service of the service of the service of the service of the service of the service of the service of the service of the service of the service of

Figure 7.3.7 show the routing table on R4 and tracerout command when workstation is

connected to R2 in OSPF configuration.

khan2@team3:~  $\Box$  $\Box$  $\times$ E Eile Edit View Terminal Tabs Help Codes: C. connected, S. static, R. RIP, M. mobile, B. BGP<br>Codes: C. connected, S. static, R. RIP, M. mobile, B. BGP<br>D. EIGRP, EX. EIGRP external, O. OSPF, IA. OSPF inter area<br>N1. OSPF NSSA external type 1, N2. OSPF NSSA ex Gateway of last resort is not set 192.168.8.0/24 [110/65] via 192.168.7.1, 00:00:15, GigabitEthernetO/0<br>192.168.5.0/24 [110/128] via 192.168.6.1, 00:00:15, SerialO/0/0<br>192.168.6.0/24 is directly connected, SerialO/0/0<br>192.168.7.0/24 is directly connected,  $\circ$  $\circ$  $\frac{c}{c}$  $\circ$ R4#tracerout 192.168.1.2 Type escape sequence to abort. Tracing the route to 192.168.1.2 1 192.168.7.1 0 msec 0 msec 0 msec 2 192.168.8.1 16 msec 16 msec 16 msec<br>3 192.168.1.2 16 msec 16 msec \*  $R4#$ 

Figure 7.3.7

Figure 7.3.8 shows a similar scenario in IS-IS configuration.

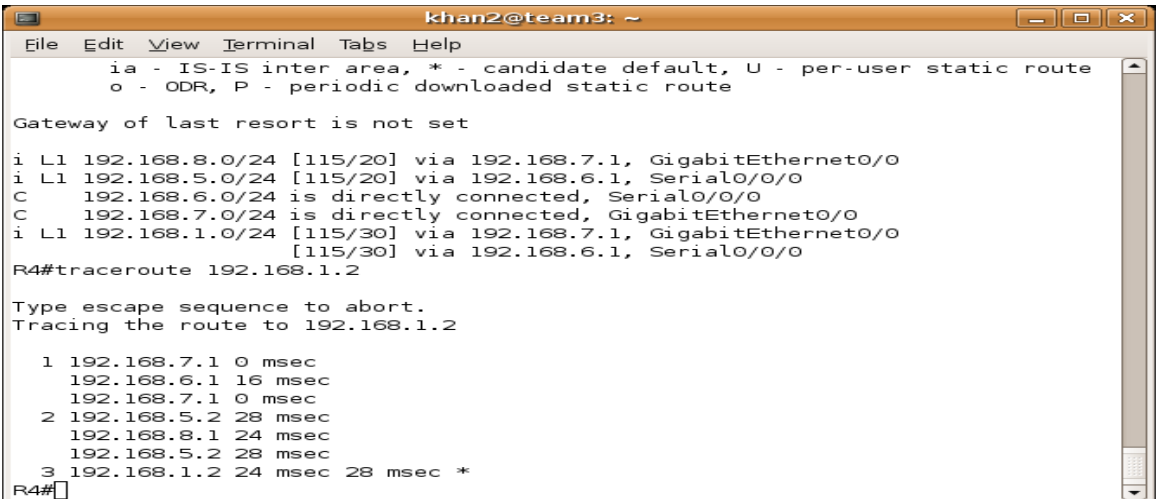

Figure 7.3.8

Master of Science in Internetworking, University of Alberta

Capstone project report

## **Chapter 8 Things to consider and conclusion**

Our test results indicate anycast is a viable solution for DataGardens Syntropy. Both OSPF and IS-IS provide very short network convergence time. They provide better reconnection time than DNS solution.

To further improve convergence time, we can manipulate the default timers, by reducing the default timers to five seconds or even less. However, short default timers mean more network traffic. We must assess the network health and condition before we increase or decrease the default timers.

Another factor needs to be considered is the network design is in a disastrous situation, we might move all the virtual servers to a back up location. However during regular maintenance, we may only want to move one or two servers. Very often, the IP addresses on these servers are in the same IP subnets. That creates challenges when we migrating these servers to another location and still wanting to maintain the same IP addresses. Usually this back-up location is allocated with another set of IP subnet. To resolve this, we can create a loopback interface on the server, and assign a permanent IP address with a /32 subnet mask to this loopback interface. We also need to enable routing capability on the server, so the router knows how to reach this loopback interface. Figure 8.1 demonstrate this idea.

### Master of Science in Internetworking, University of Alberta

Kevin Han Page 70 (1999) and the second second second second second second second second second second second second second second second second second second second second second second second second second second second

Capstone project report

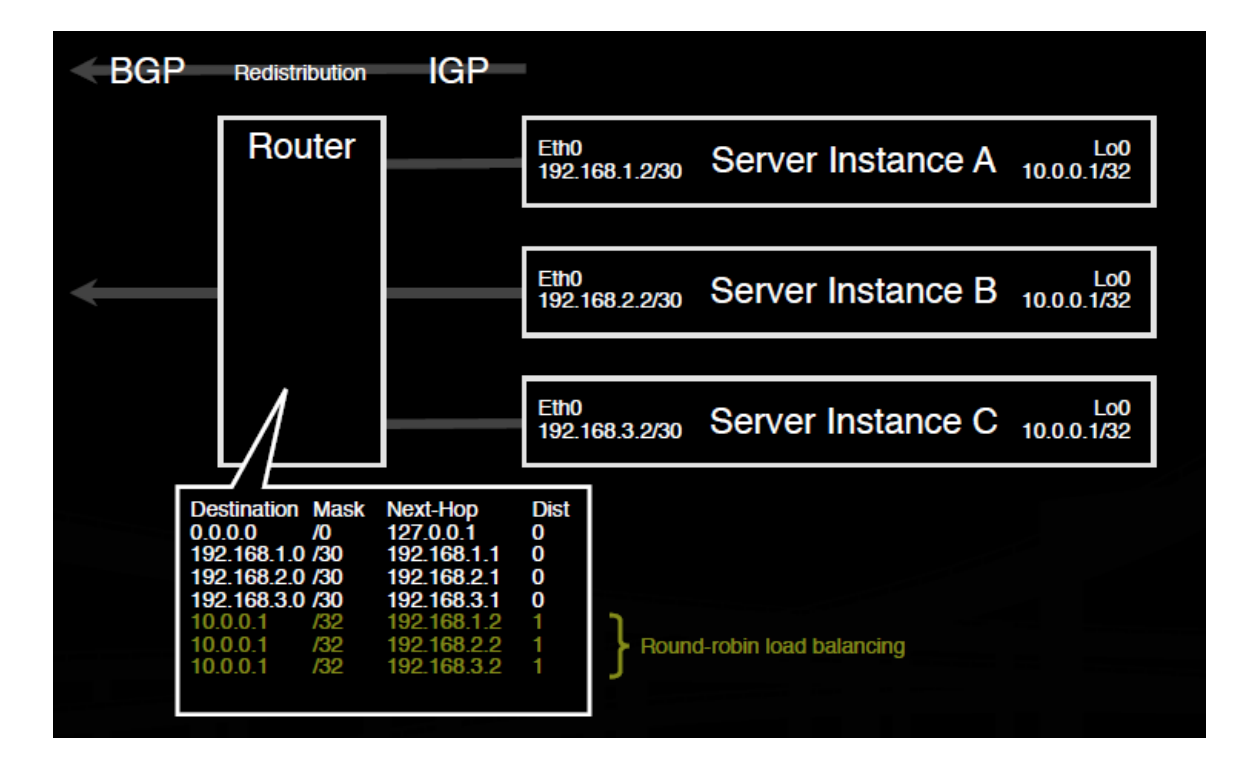

Figure  $8.1^{[12]}$ 

Capstone project report

# **Reference**

[1].VMware ESX is a component offered by VMware, Inc.

- [2].VMotion is a component offered by VMware, Inc.
- [3].These four points are quoted from VMware website
- [4].Wikipedia definition
- [5].T.Hardie, Distributing Authoritative Name Servers via Shared Unicast Addresses, *RFC 3258*, Apr.2002.
- [6].http://hinrg.cs.jhu.edu/Main/DNS
- [7].Images from Wikipedia website, these images have been used by many articles, can't locate the original source.
- [8].RFC 2328
- [9].Reducing Failure Detection Times in IS-IS Networks by CISCO **SYSTEMS**
- [10]. Convergence Behavior of RIP and OSPF Network Protocol by Hubert Pun
- [11]. RFC 1195
- [12]. Best Practices in IPv4 Anycast Routing by Bill Woodcock

### Capstone project report